1ST PRINTING FEB. 01

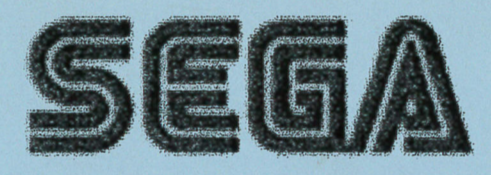

# **TE<br>TE**<br>UA<br>C. U<br>ANU. NAOMI<sup>™</sup> -ROM SYSTE **SERVI**<br>
SERVI<br>
SERVI<br>
SEGA E

# **SERVICE MANUAL**

:<br>RPRIS s<br>SA EN

**MANUAL NO. 420 - 6620 -01** 

ia im H a

# **Warranty**

Your new Sega Product is covered for <sup>a</sup> period of <sup>90</sup> days from the date of shipment. This certifies that the Printed Circuit Boards, Power Supplies and Monitor are to be free of defects in workmanship or materials under normal operating conditions. This also certifies that all Interactive Control Assemblies are to be free from defects in workmanship and materials under normal operating conditions. No other product in this machine is hereby covered.

Sellers sole liability in the event <sup>a</sup> warranted part described above fails shall be, at its option, to replace or repair the defective part during the warranty period. For Warranty claims, contact your Sega Distributor.

Should the Seller determine, by inspection that the product was caused by Accident, Misuse, Neglect, Alteration, Improper Repair, Installation or Testing, the warranty offered will be null and void.

Under no circumstances is the Seller responsible for any loss of profits, loss of use, or other damages.

This shall be the exclusive written Warranty of the original purchaser expressed in lieu of all other watranties expressed or implied. Under no circumstance shall it extend beyond the period oftime listed above.

# BEFORE USING THE PRODUCT, BE SURE TO READ THE FOLLOWING: To maintain the safety:

To ensure the safe usage ofthe product, be sure to read the following before using the product. The following instructions are intended for the users, operators and the personnel in charge of the operation of the product. After carefully reading and sufficiently understanding the warning displays and cautions, handle the product appropriately. Be sure to keep this manual nearby the product or elsewhere convenient for referring to it when necessary.

Herein, explanations which require special attention are enclosed with dual lines. Depending on the potentially hazardous degrees, the terms ofWARNING, CAUTION, etc. are used. Be sure to understand the contents of the displays before reading the text.

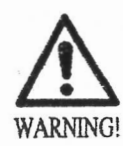

result in death or serious injury.  $\qquad \qquad$  damage.

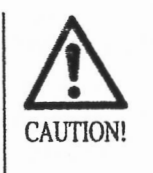

Indicates that mishandling the Indicates that mishandling the product product by disregarding this by disregarding this caution will cause warming will cause a potentially<br>hazardous situation which can<br>CAUTION! esult in personal injury and or materia WARNING! hazardous situation which can <br>CAUTION! result in personal injury and or material

### For the sage usage of the product, the following pictographs are used:

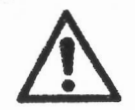

Indicates "HANDLE WITH CARE." In order to protect the human body an equipment, this display is attached to places where the Owner's Manual and or Service Manual should be referred to.

### © Perform work in accordance with the instructions herein stated.

Instructions for work are explained by paying attention to the aspect of accident prevention. Failing to perform work as per the instructions can cause accidents. In the case where only those who have technical expertise should perform the work to avoid hazardous situation, the instructions herein state that the serviceman should perform such work.

### © Be sure to turn off power before working on the machine.

To prevent electric shock, be sure to turn off power before starting the work in which the worker touches the interior ofthe product. Ifthe work is to be performed in the power-on status, the Instruction Manual herein always states to that effect.

### OSpecification changes (removal of equipment, conversion and addition) not designated by SEGA are not allowed.

The parts of the product include warning labels for safety, covers for personal protection, etc. It is very hazardous to operate the product by removing parts and or modifying the circuits. Should doors, lids and protective parts be damaged or Jost, refrain from operating the product, and contact where the product was purchased from or the office herein stated. SEGA shall not be held responsible for any accidents, compensation for damage to <sup>a</sup> third party, resulting from the specifications not designated by SEGA.

© Besure to adjust the monitor (projector) properly. (Applies only to the product w/monitor.) Do not operate the product leaving on-screen flickering or blurring as it is. Using the product with the monitor not properly adjusted may cause dizziness or <sup>a</sup> headache to an operator, <sup>a</sup> player, or the customers.

© When transporting or reselling this product, be sure to attach this manual to the product.

- ® Descriptions herein contained may be subject to improvement changes without notice.
- The contents described herein are fully prepared with due care. However, should any question arise or errors be found, please contact SEGA.

TABLE OF CONTENTS

William Australia Alli

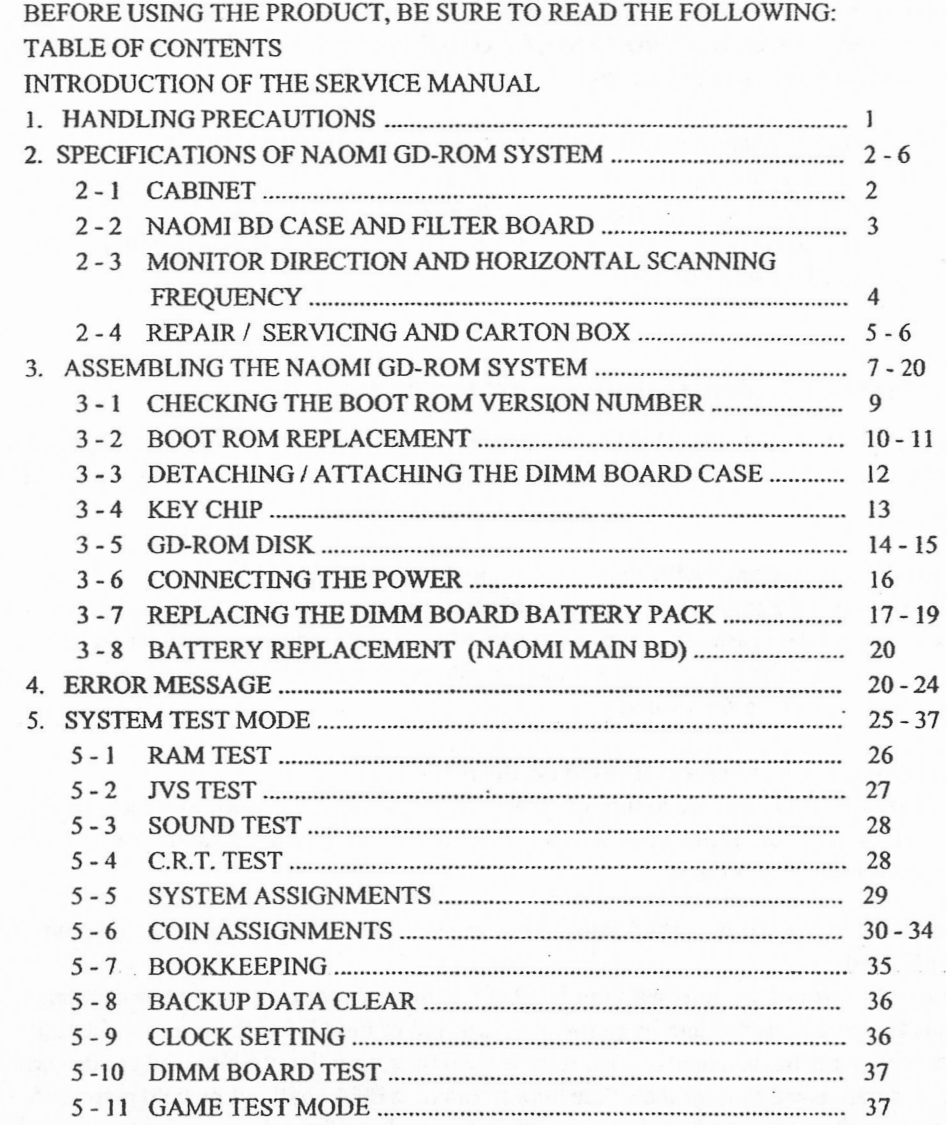

 $\ddot{\phantom{a}}$ 

 $\lambda$ 

Live of East of Links Half History

 $\sim$   $^2$  .

### *TEEODUCTION OF THE OWNERS MANUAL*

his Owner's Manual is intended to provide detailed descriptions together with all the necessary information covering the general operation of electronic assemblies, -iectromechanicals, servicing control, spare parts, etc. as regards the product, NAOMI GD-ROM SYSTEM.

This manual is intended for the owners, personnel and managers in charge of operation of the product. Operate the product after carefully reading and sufficiently understanding the instructions. If the product fails to function satisfactorily, nontechnical personnel should under no circumstances touch the internal system. Please contact where the product was purchased from.

Use ofthis product is unlikely to cause physical injuries or damages to property. However, where special attention is required this is indicated by a thick line, the word "IMPORTANT" and its sign in this manual.

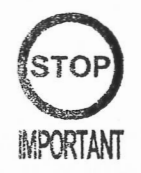

Indicates that mishandling the product by disregarding this display can cause the product's intrinsic performance not to be obtained, resulting in malfunctioning.

SEGA ENTERPRISES, INC. (U.S.A.)/CUSTOMER SERVICE 45133 Industrial Drive, Fremont, California 94538, U.S.A. Phone: (415) 701-6580 Fax : (415) 701-6594

### DEFINITION OF LOCATION MAINTENANCE MAN AND SERVICEMAN

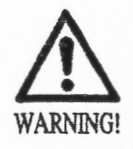

Non-technical personnel who do not have technical knowledge and expertise should refrain from performing such work that this manual requires the location's maintenance man or <sup>a</sup> serviceman to carry out, or work which is not explained in this manual. Failing to comply with this instruction can cause <sup>a</sup> severe accident such as electric shock.

Ensure that parts replacement, servicing & inspections, and troubleshooting are performed by the location's maintenance man or the serviceman. It is instructed herein that particularly hazardous work should be performed by the serviceman who has technical expertise and knowledge.

The location's maintenance man and serviceman are herein defined as follows:

### "Location's Maintenance Man":

Those who have experience in the maintenance of amusement equipment and vending machines, etc., and also participate in the servicing and control of the equipment through such routine work as equipment assembly and installation, servicing and inspections, replacement of units and consumables, etc. within the Amusement Facilities and or locations under the management ofthe Owner and Owner's Operators of the product.

### Activities of Location's Maintenance Man:

Assembly & installation, servicing & inspections, and replacement of units & consumables as regards amusement equipment, vending machines, etc.

### Serviceman :

Those who participate in the designing, manufacturing, inspections and maintenance service of the equipment at an amusement equipment manufacturer.

Those who have technical expertise equivalent to that of technical high school graduates as regards electricity, electronics and or mechanical engineering, and daily take part in the servicing & control and repair of amusement equipment.

### Serviceman's Activities :

Assembly & installation and repair & adjustments of electrical, electronic and mechanical parts of amusement equipment and vending machines.

# **HANDLING PRECAUTIONS**

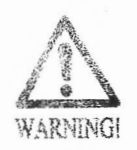

To prevent electric shock or IC Board malfunctioning, be sure to turn off the power for the cabinet when installing or removing the IC Board.

Extraneous matter such as dust on the IC Board can cause the IC Board to generate heat and result in <sup>a</sup> fire due to short circuit, etc. Ensure the IC Board surfaces are always kept clean.

Keep the IC board well cooled. The NAOMI board case and GD-ROM drive are provided with ventilating fans. Do not block the air outlets of these fans. Also do not place anything closely to the NAOMI board case and GD-ROM drive. Failure to observe these instructions may cause an overheating and fire.

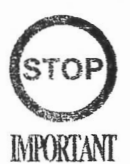

- Be sure to connect the IC Board and connectors completely . Insufficient insertion can damage IC Board, etc.
- $I$  For the IC Board circuit inspection, only the use of Logic Tester is permitted. The use of ordinary testers is not permitted as these can damage the IC Board.
	- Do not subject the IC Board to static electricity when installing the IC Board in the cabinet or when connecting wire harness connectors to the IC Board.
	- When soldering buttons, etc. to the wire harnesses, be sure to remove the wire harnesses from the IC Board so as not to subject the IC Board to heat.
	- Using NAOMI without the Shield Case can cause electric wave trouble. Be sure to use NAOMI together with the accessory Shield Case.
	- The monitor frequency corresponding to NAOMI is 15kHz or 31kHz. NAOMI can not be used for the cabinet incorporating a monitor or projector not corresponding to 15kHz or 31kHz.
	- Use the NAOMI board with the JVS-compatible cabinet. Using it with the non-JVS-compatible cabinet may cause an overheating and fire.

@ Concerning the display of JAMMA VIDEO STANDARD:

JAMMA VIDEO STANDARD adopted by NAOML is referred to as JVS. As against this Standard, the conventional JAMMA STANDARD which employs 56P Edge Connectors adopted by ST-V, etc. is displayed as Old JAMMA STANDARD.

The specific Manual attached to each game sometimes displays JVS as JV STANDARD, New JAMMA STANDARD, or JAMMA <sup>2</sup> STANDARD AGAINST OLD JAMMA STANDARD as JAMMA STANDARD, JS, etc. ,

1

The contents herein described are subject to change without notice.

# 2. SPECIFICATIONS OF NAOMI GD-ROM SYSTEM

### 2-1 CABINET

- \* Use the NAOMI GD-ROM system with the JVS-compatible cabinet.
- \* Ifyou want to use the NAOMI GD-ROM system with the conventional JAMMA-compatible cabinet, prepare the modification parts (power supply, I/O board, audio amplifier, etc.) and thereby modify the cabinet into <sup>a</sup> JVS-compatible one.
- \* Contact <sup>a</sup> cabinet manufacturer or distributor to check whether or not: - the cabinet is JVS-compatible and - the cabinet can be modified into <sup>a</sup> JVS-compatible one and used with the GD-ROM system.
- \* Some games may require not only <sup>a</sup> JVS-compatible cabinet but also <sup>a</sup> dedicated control panel.

### 2-2 NAOMIBD CASE AND FILTER BOARD

- \* NAOMI Main BD is contained in the Shield Case. Use NAOMI in the status with the Main BD as is contained in the Shield Case.
- When using NAOMI, ensure that the Ventilation Ports and Heat Exhaust Fan opening are not obstructed.

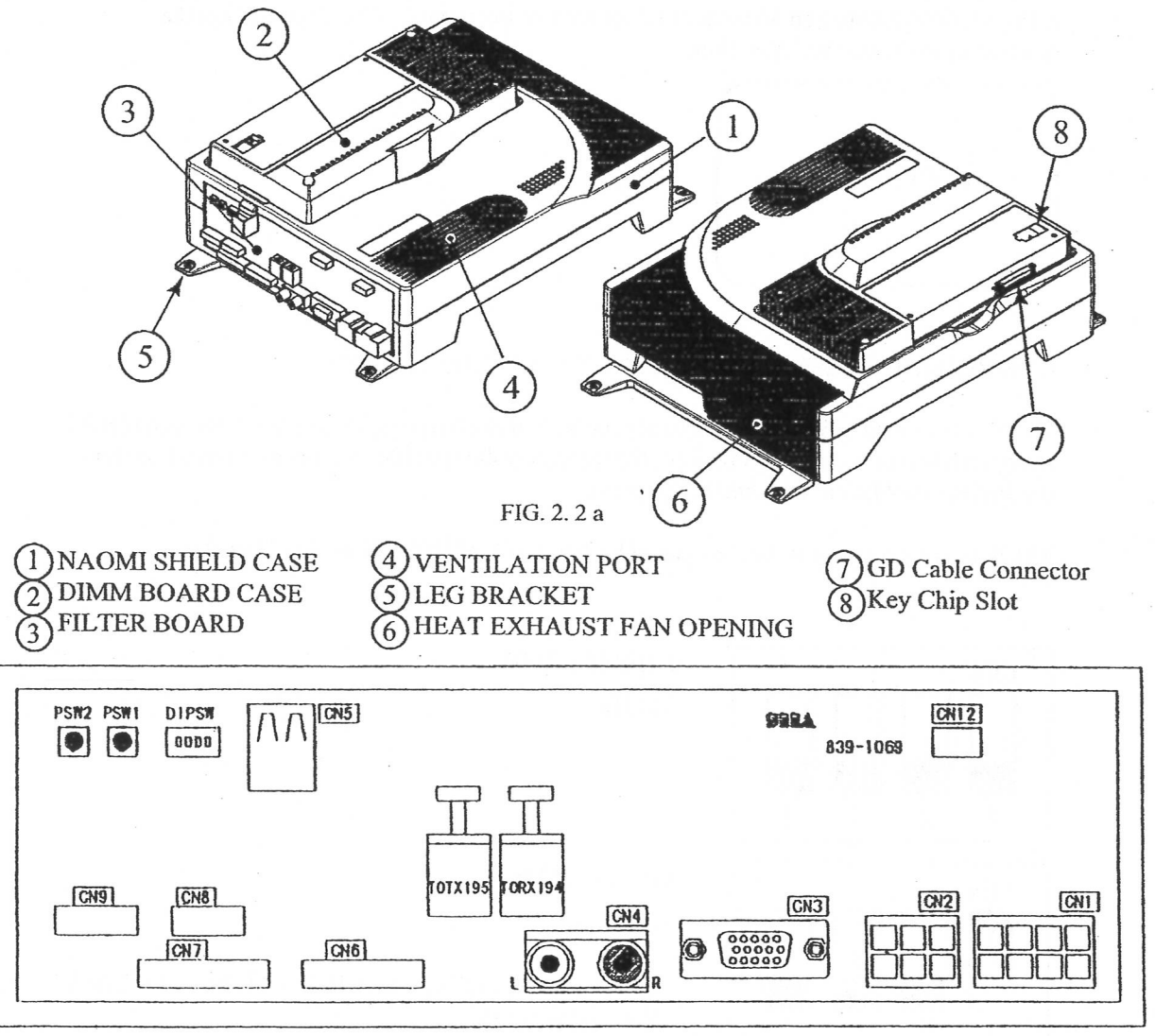

FIG. 2.2b

CN1: POWER SUPPLY (JST VL 8P) 1: (N.C.) 2: +3.3V 3: +5V 4: +12V 5Å'8: GND CN2: POWER SUPPLY (JST VL 6P) 1: (N.C.) 2: +3.3V 3: +5V 4~6: GND CN3: VIDEO OUTPUT (MINI D-SUB 15P)

CN4: STEREO-AUDIO OUTPUT(RCA PIN JACK FEMALE) RED: RIGHT WHITE: LEFT CN5: STANDARD I/O (SERIES A TYPE) Connected to I/O BD via. USB Cable.  $CN6 \sim 9,12$ : Normally not used.

TORX194,TOTX195: OPTIC FIBER CONNECTOR

Used for communication in-between plural NAOMI.

For application, refer to the Instruction Manual of the game for communication play.

PSWI: Functions as TEST Button.

PSW2: Functions as SERVICE Button.

DIPSW: Used for image Frequency change, etc.Refer to 2-3 MONITOR DIRECTION AND HORIZONTAL SCANNING FREQUENCY.

### 2-3 MONITOR DIRECTION AND HORIZONTAL SCANNING FREQUENCY

### MONITOR DIRECTION

Install] the monitor in the positional direction (horizontal or vertical as applicable) suitable for each game. For the monitor direction, refer to the attached manual of the specific game. Tf the attached Instruction Manual dose not refer to the monitor direction, postion the monitor in the horizontal direction.

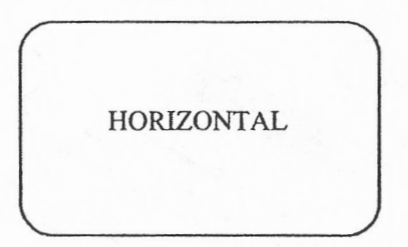

### HORIZONTAL SCANNING FREQUENCY:15.85kHz / 31.69kHz

Which one of 15kHz or 31kHz frequency, or both of the frequencies does the game correspond to depends on each game. To find out the frequency the specific game corresponds to, refer to the Instruction Manual attached to the game.

The frequency output can be designated by No. 1 SW of DIP SW on the Filter BD.

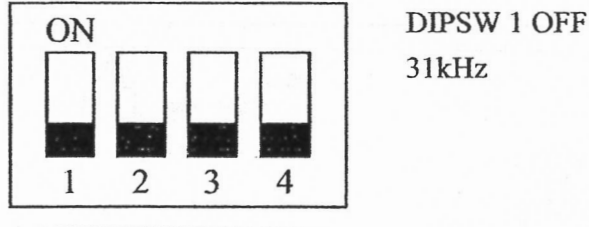

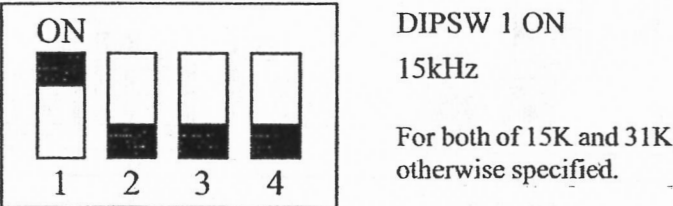

 $31kHz$ 

15kHz

For both of 15K and 31K, set DIP SW 2A°3 to OFF unless

### FIG. 2.3 FILTER BOARD DIP SW The actual DIP SW may differ from the above Figure.

Note that due to <sup>a</sup> certain flickering and blurring, the Interlace display may be slightly inferior as compared to Non-interlace display.

Also, ifthe cabinet monitor is not corresponding to Interlace display, on-screen noise may appear and display is not satisfactory.

Among the games corresponding to both 15k and 31k, there are some game for which the use of 31k is strongly recommended. If such <sup>a</sup> game is displayed in 15k, WARNING may be displayed at the time power is turned on.

At the time of the shipment of NAOMI Main BD, which one of 15k or 31k the DIP SW is set to depends on the games contained in the same package. Before installing in the cabinet, be sure to check the setting contents of DIP SW, and change the DIP SW setting if necessary.

### 2-4 REPATR/SERVICING AND CARTON BOX

When transporting the NAOMI board and the GD-ROM drive for repair/servicing, follow the instructions below. The carton box (a standard accessory) is needed when transporting these components for repair/servicing. Carefully keep, therefore, the carton box.

\*For repair/servicing, ship <sup>a</sup> set of the following parts:

@) NAOMI board case

Q) DIMM board case

\* Do not remove the key chip but leave it attached.

(3) GD-ROM drive

- \* Remove the GD drive bracket.
- \* Remove the GD-ROM disk and carefully keep it in its case.
- Remove all the wire harnesses and cables from the NAOMI board case and the GD-ROM drive before shipping them.
- \* Do not disassemble the NAOMI board case and the GD-ROM drive. Store them, just as they are, in the carton box.
- Make <sup>a</sup> report to explain the detailed symptoms as well as the name of the game you played. Send it to <sup>a</sup> repairer as instructed.

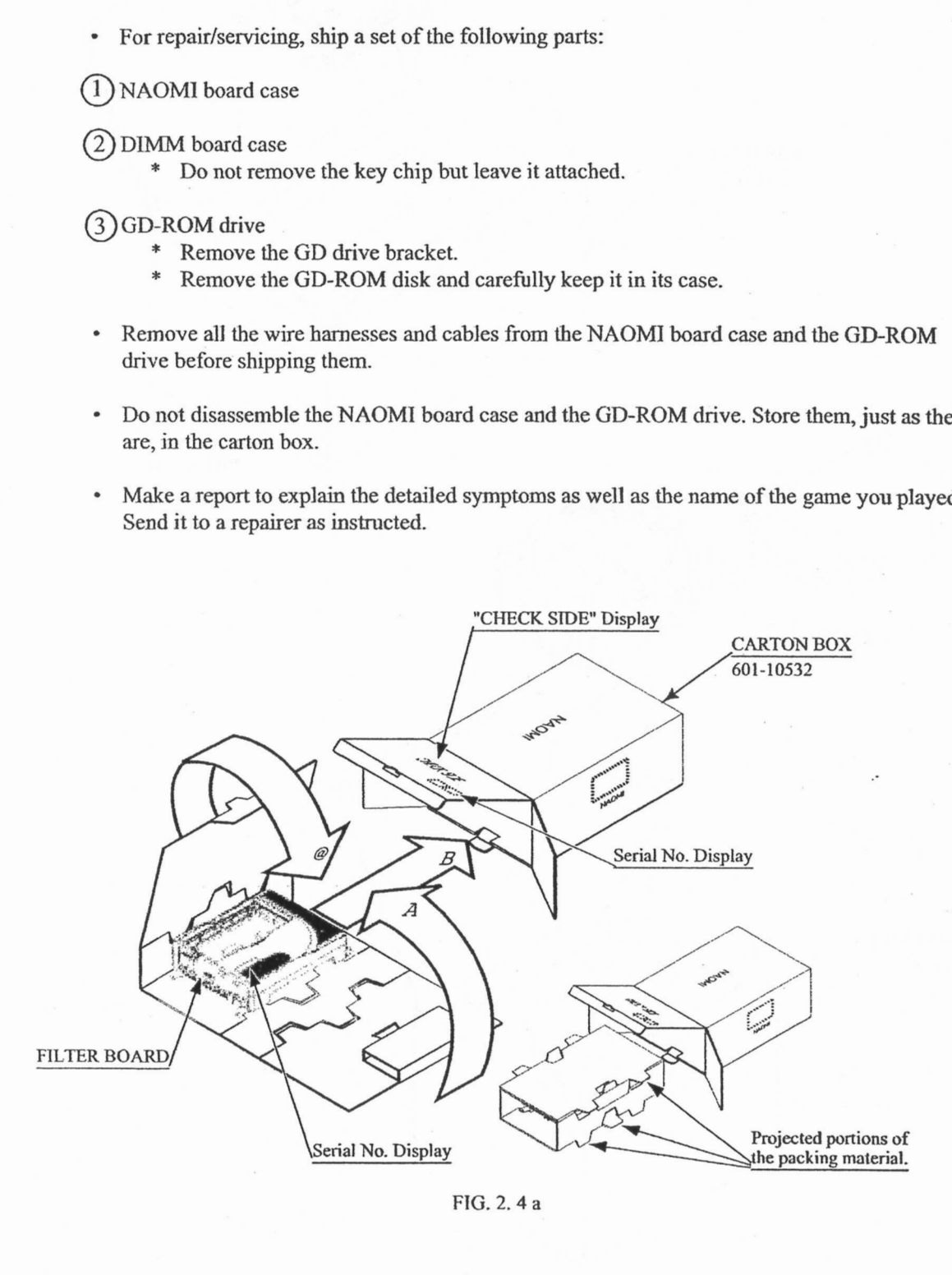

FIG. 2.4a

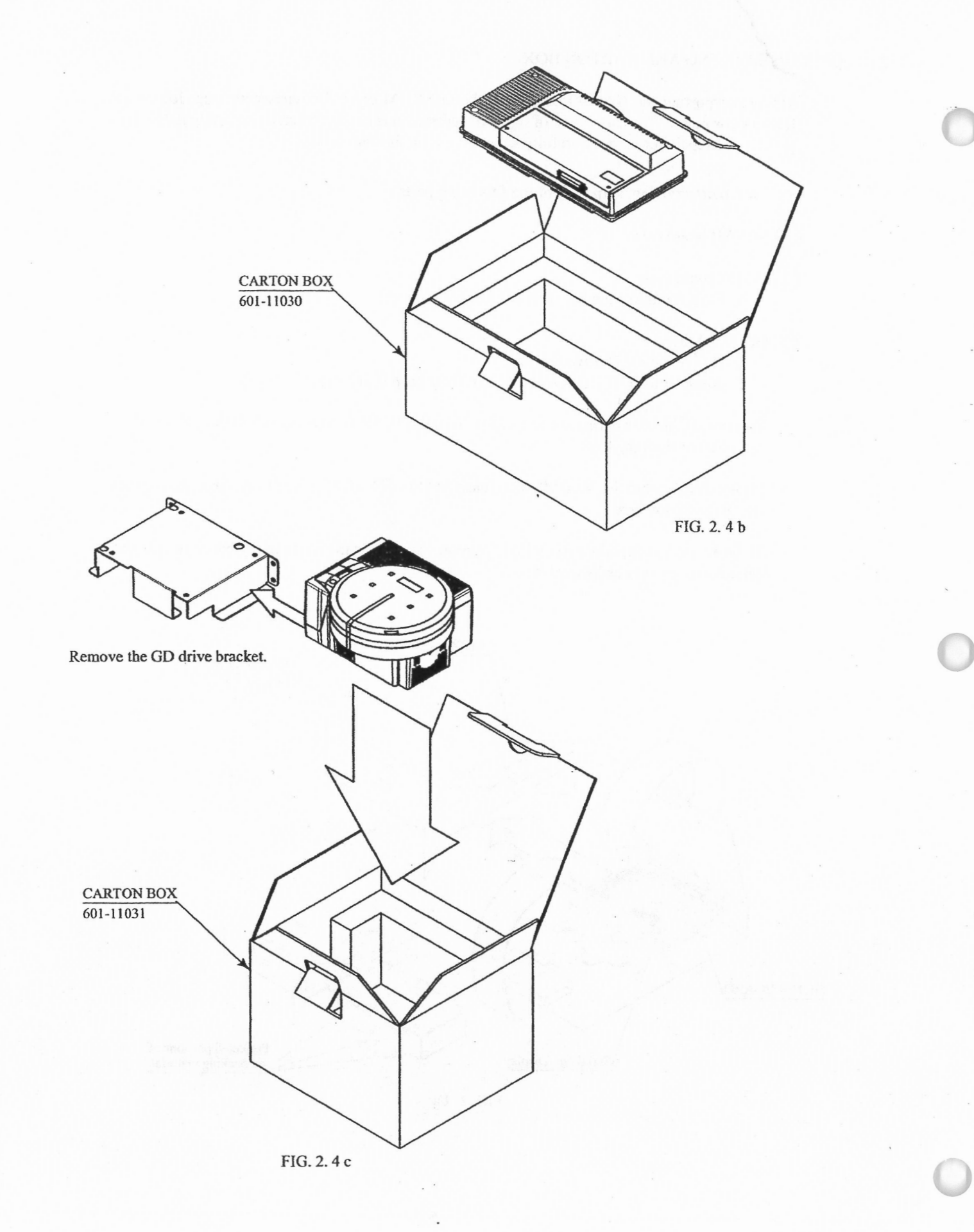

# 4. ASSEMBLING THE NAOMI GD-ROM SYSTEM

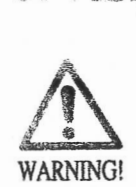

can cause electric shock and short circuit hazards. Before starting to work, ensure that the Power SW is OFF. Failure to observe this

Assemble the NAOMI GD-ROM system as follows:

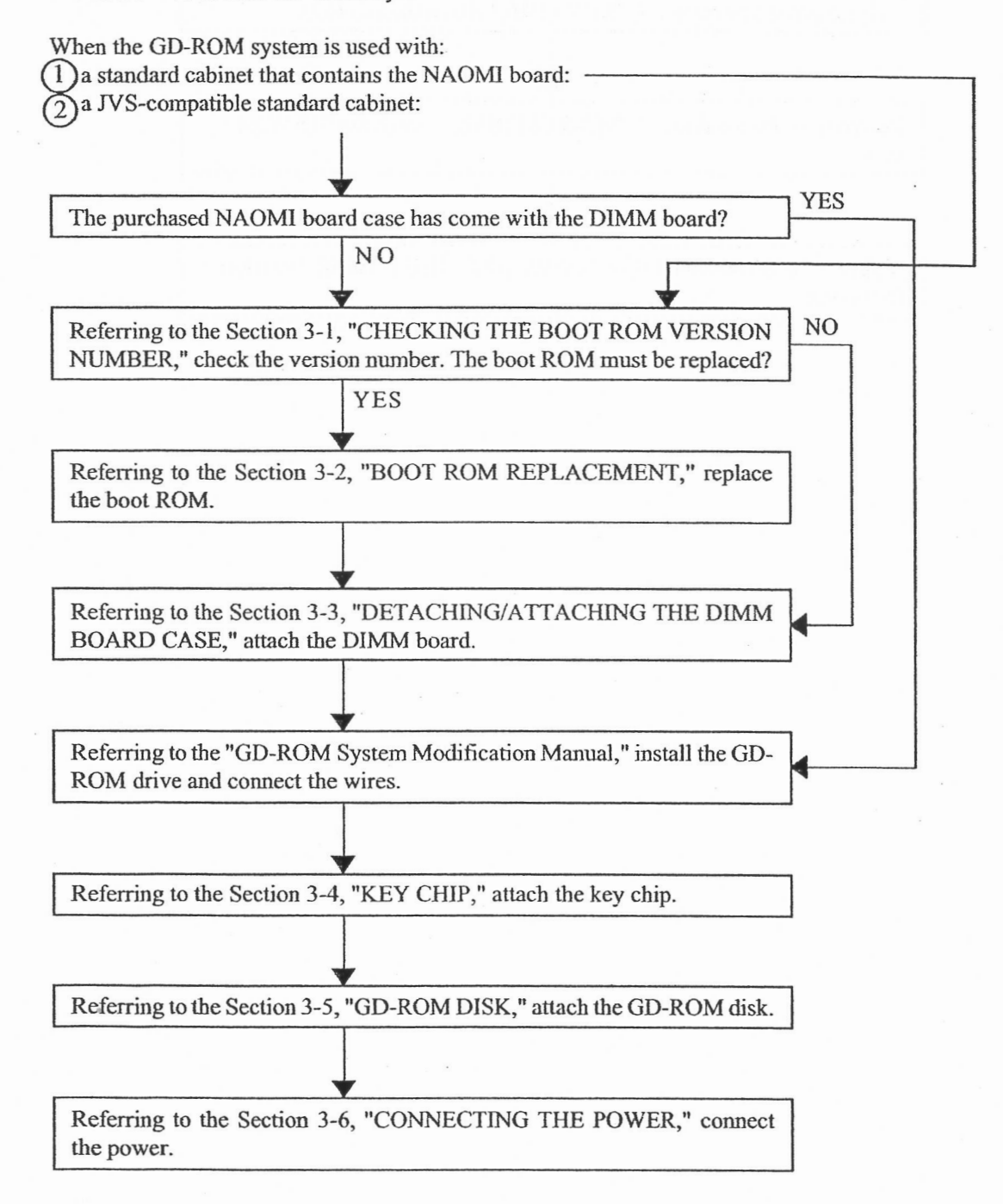

(3) When the GD-ROM system is used with a dedicated game cabinet:

Referring to the "Owner's Manual" attached with each game machine, install the GD-ROM drive and connect the wires.

 $\overline{\phantom{0}}$ 

Referring to the Section 3-4, "KEY CHIP," attach the key chip.

Referring to the Section 3-5, "GD-ROM DISK," attach the GD-ROM disk.

 $\mathbf x$ 

Referring to the Section 3-6, "CONNECTING THE POWER," connect the power.

 $\ddot{\phantom{0}}$ 

### » . <sup>|</sup> CHECKING THE BOOT ROM VERSION NUMBER

You can use the NAOMI main board for <sup>a</sup> GD-ROM system only ifits boot ROM version number is EPR-xxxxE or later. The five-digit version number is indicated on the sticker of the boot ROM (IC27) of the NAOMI main board.

Visually check the boot ROM sticker and make sure that the version number is as follows:

EXAMPLE: EPR-XXXXXD X (Not usable for a GD-ROM system) EPR-XXXXXE ○ (Usable for a GD-ROM system)<br>EPR-XXXXXF ○ (Usable for a GD-ROM system)

- 
- $\bigcirc$  (Usable for a GD-ROM system)

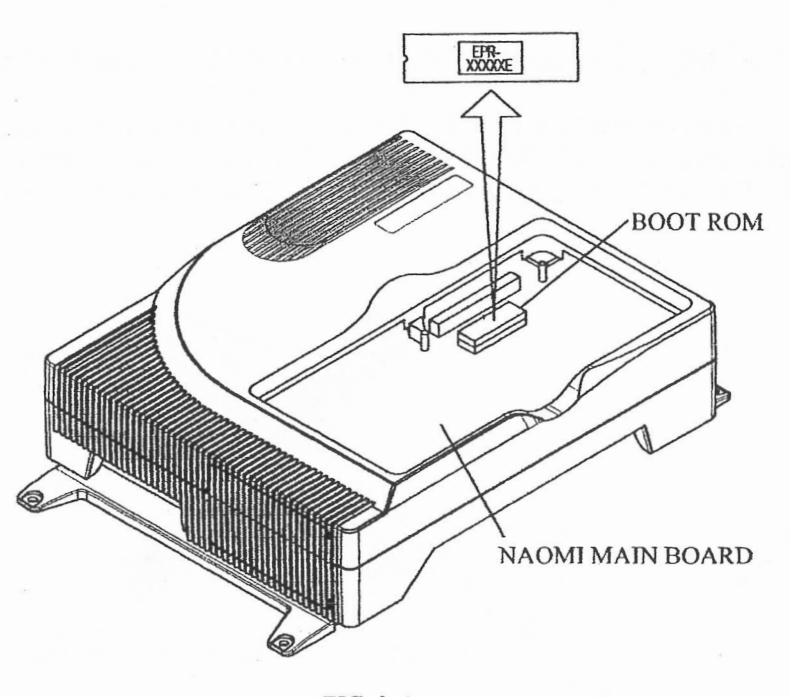

FIG. 3.1

When the present boot ROM's version number is not EPR-xxxxD or before, replace the ROM with a new one of EPR-xxxxE or later.

When the present boot ROM's version number is EPR-xxxxE or later, but not latest, replace the ROM with a new one of the latest one.

Remember that the conventional ROM board is not usable even if it is attached with a GD-ROM system compatible boot ROM of EPR-xxxxE or later.

### 3-2 BOOT ROM REPLACEMENT

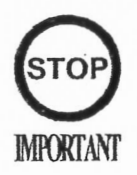

**STOP** The ROM is a precision device. Handle it carefully because it may be damaged by heat, shock, and static electricity.

> Do not perform this work unless otherwise particularly instructed due to BOOT ROM version change, etc.

(1) Remove on-socket ROM (1C27) ofNAOMI Main BD from the socket by using an IC EXTRACTOR.

\* To prevent tearing off on-board patterns, etc., do not used tools such as<sup>a</sup> flat-blade type screwdriver, etc. other than the IC EXTRACTOR. For malfunctioning resulting from using tools other than the IC EXTRACTOR, repair shall be performed on a pay-basis. Be careful of this point.

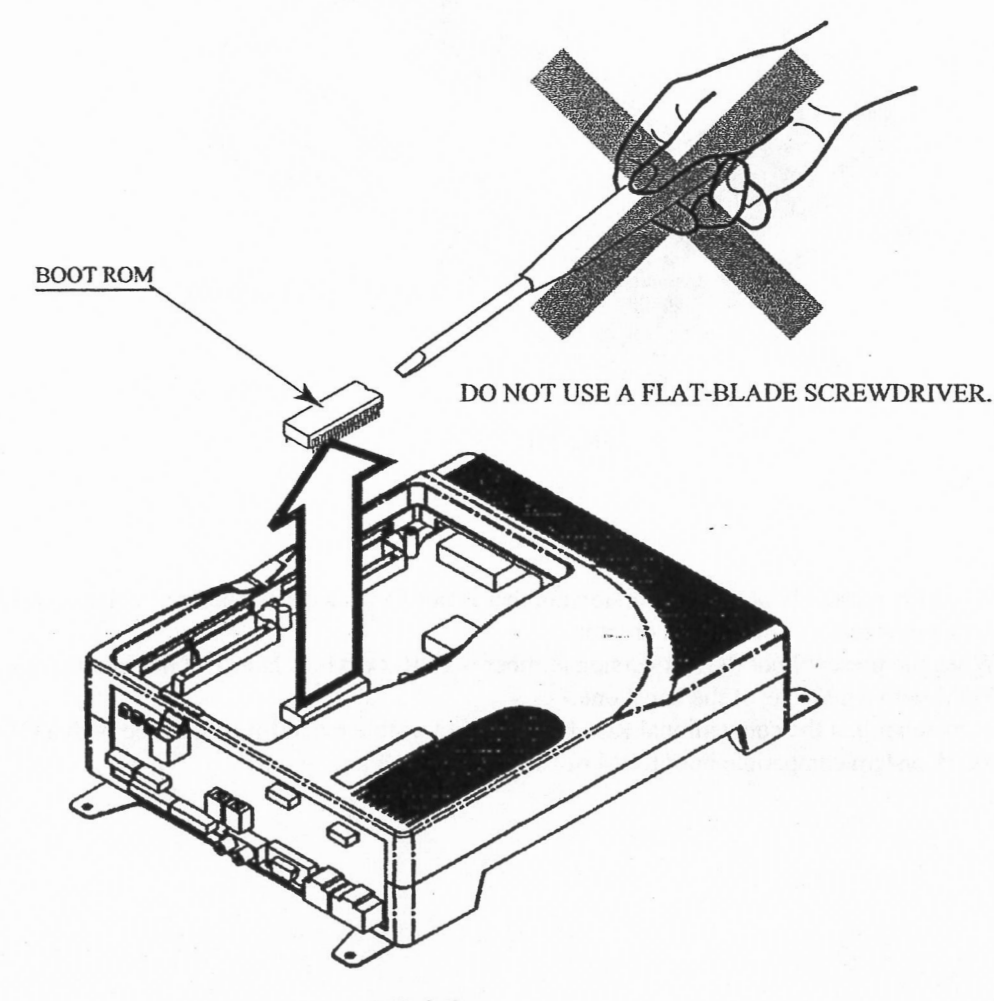

FIG. 3.2a

)Insert <sup>a</sup> new ROM into <sup>a</sup> socket; be careful about an inserting direction in this instance.

- \* It may be uneasy to insert <sup>a</sup> ROM, because the width between the two lines ofpins on both ends may be larger than required. If this is the case, press the ROM pins onto a flat surface and bend them; thus make the width smaller.
- \* When inserting the ROM, be very careful to insert it into <sup>a</sup> correct direction and not to break its pins.

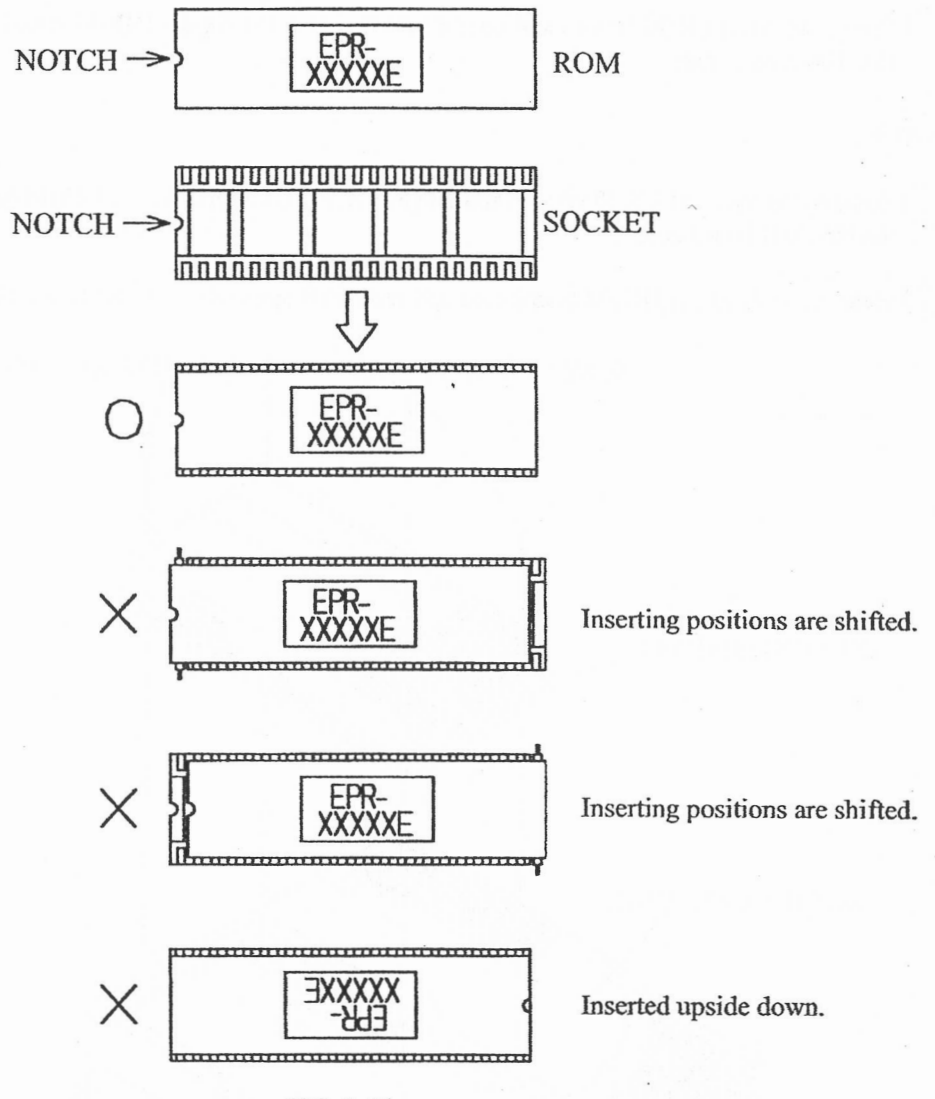

FIG. 3.2b

These wrongly inserted ROMs may be damaged when connecting the power.

### 3-3 DETACHING/ATTACHING THE DIMM BOARD CASE

How to Attach

@Contact the connectors with each other, and insert the DIMM board case into the NAOMI board case; be careful about an inserting direction in this instance. Make sure that the DIMM board case is seated firmly and completely.

 $(2)$  Use the three M3 X 30 screws and one M3 X 70 screw that fix the DIMM board case onto the NAOMI board case.

How to Detach

@) Remove the three M3 <sup>X</sup> <sup>30</sup> screws and one M3 <sup>X</sup> <sup>70</sup> screw that fix the DIMM board case onto the NAOMI board case.

 $(2)$  Hold the ends of the DIMM board case and remove it upwards from the NAOMI board case.

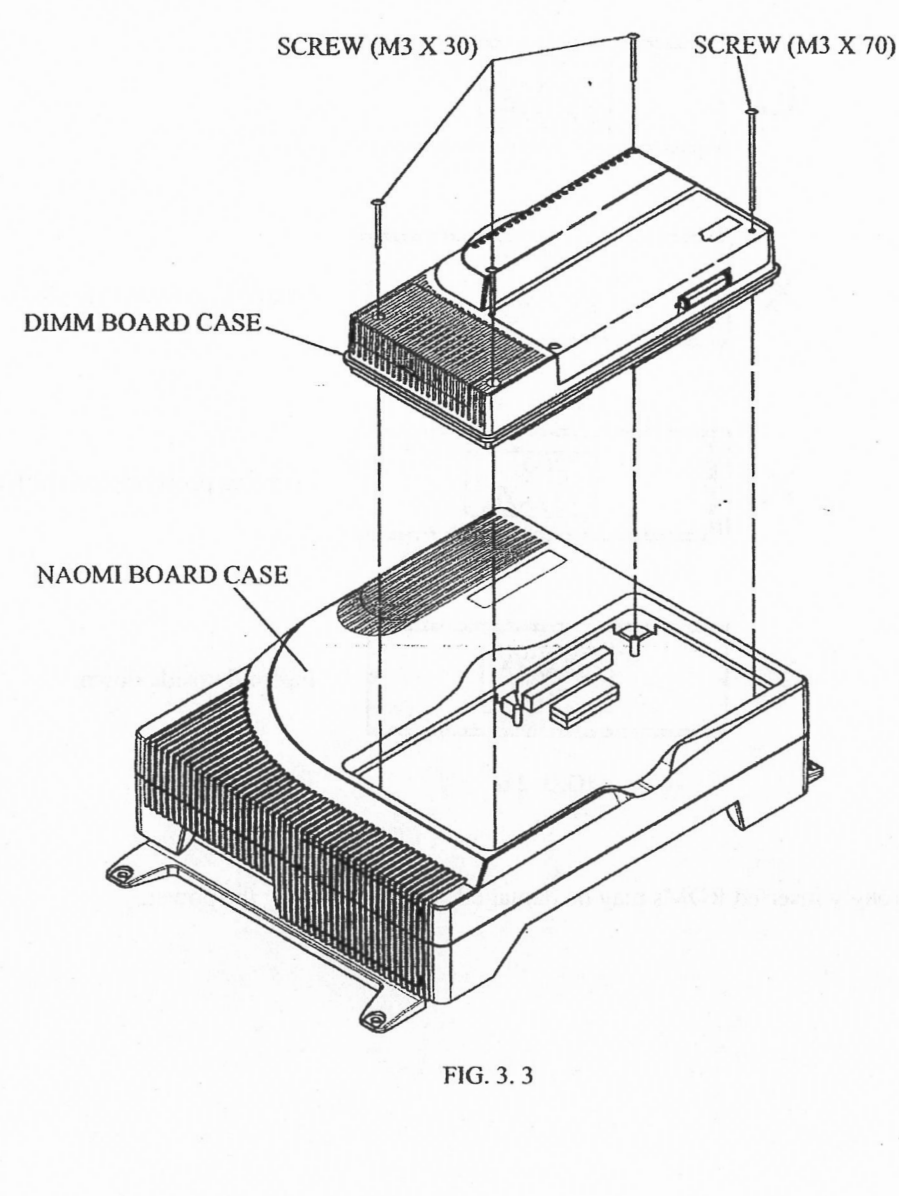

FIG. 3.3

### 3-4 KEY CHIP

 $\sim$ 

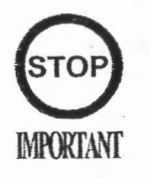

The key chip is a precision device. Handle it carefully because it may be damaged by heat, shock, and static electricity. The key chip is<br>  $\frac{1}{2}$  The key chip is<br>  $\frac{1}{2}$  The key chip is<br>
set.<br>
ch<br>
Remove the key chip from

The key chip is contained in the GD-ROM disk case. Always use them as a

How to Attach

 $\Box$  Remove the key chip from the GD-ROM disk case.

Q) Insert the key chip vertically into the slot of the DIMM board case; be careful about an inserting direction in this instance. Make sure that the key chip is seated firmly and completely.

### How to Detach

 $(1)$ Pressing the tab of the key chip, hold its end and remove it from the DIMM board case.

Q) Keep the GD-ROM disk and the key chip as <sup>a</sup> set.

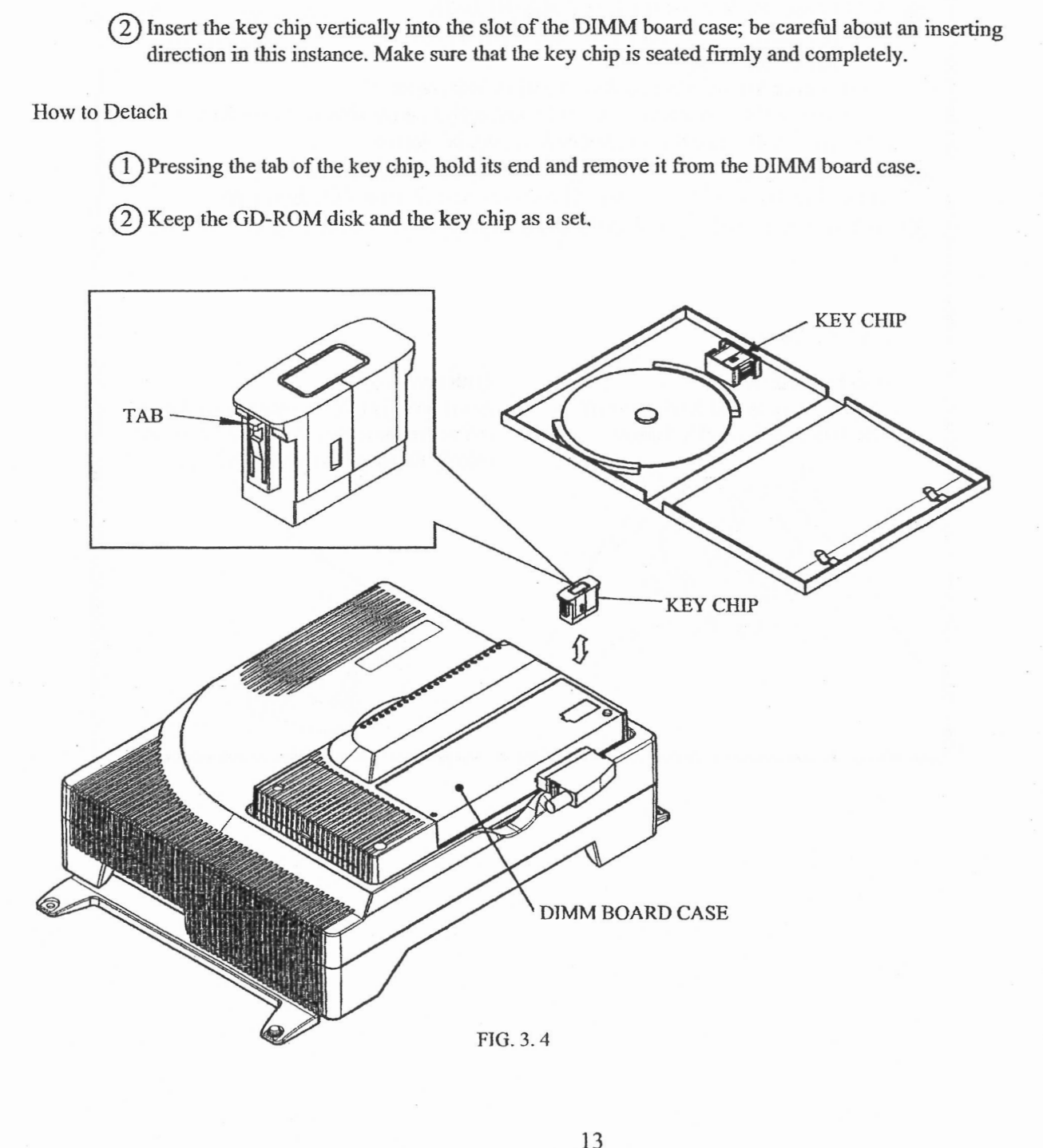

### 3-5 GD-ROM DISK

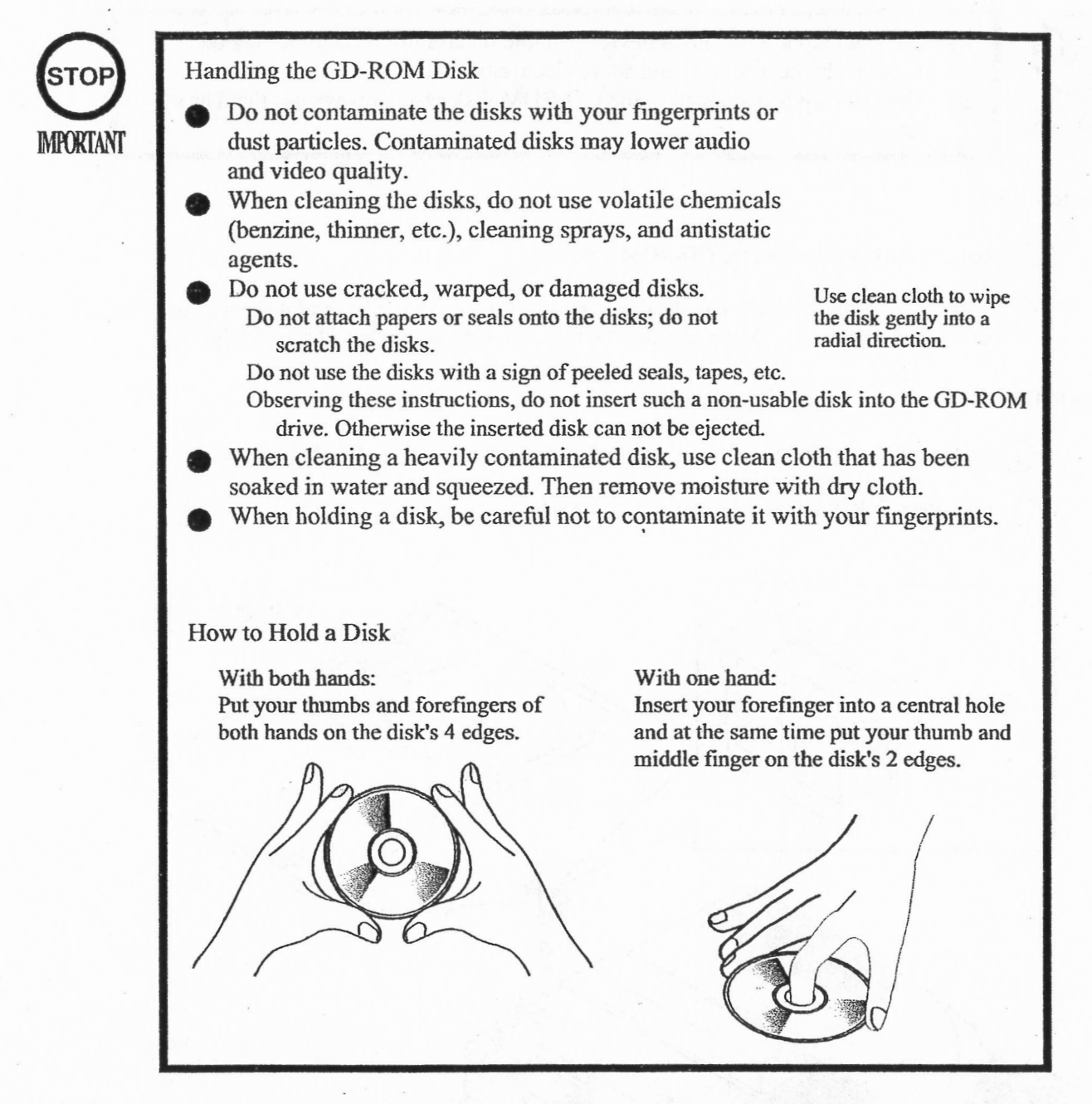

- (1) Remove the <sup>1</sup> truss head screw that fixes the GD-ROM drive lid (DISC LID). And turn clockwise the lid to remove.
- (2) Take out the GD-ROM disc from its case, and set it onto the GD-ROM drive with <sup>a</sup> labeled side facing you.

G)Return the lid to its original place, and fix it with <sup>1</sup> truss head screw. Be careful not to fasten it too tightly.

How to Detach

Remove the ] tmss head screw that fixes the GD-ROM drive lid (DISC LID). And turn clockwise the lid to remove.

(2)Take out the GD-ROM disc and store it in the case. In this instance, be careful not to touch its grooves where the data is stored.

()Retum the lid to its original place, and fix it with ] truss head screw. Be careful not to fasten it too tightly.

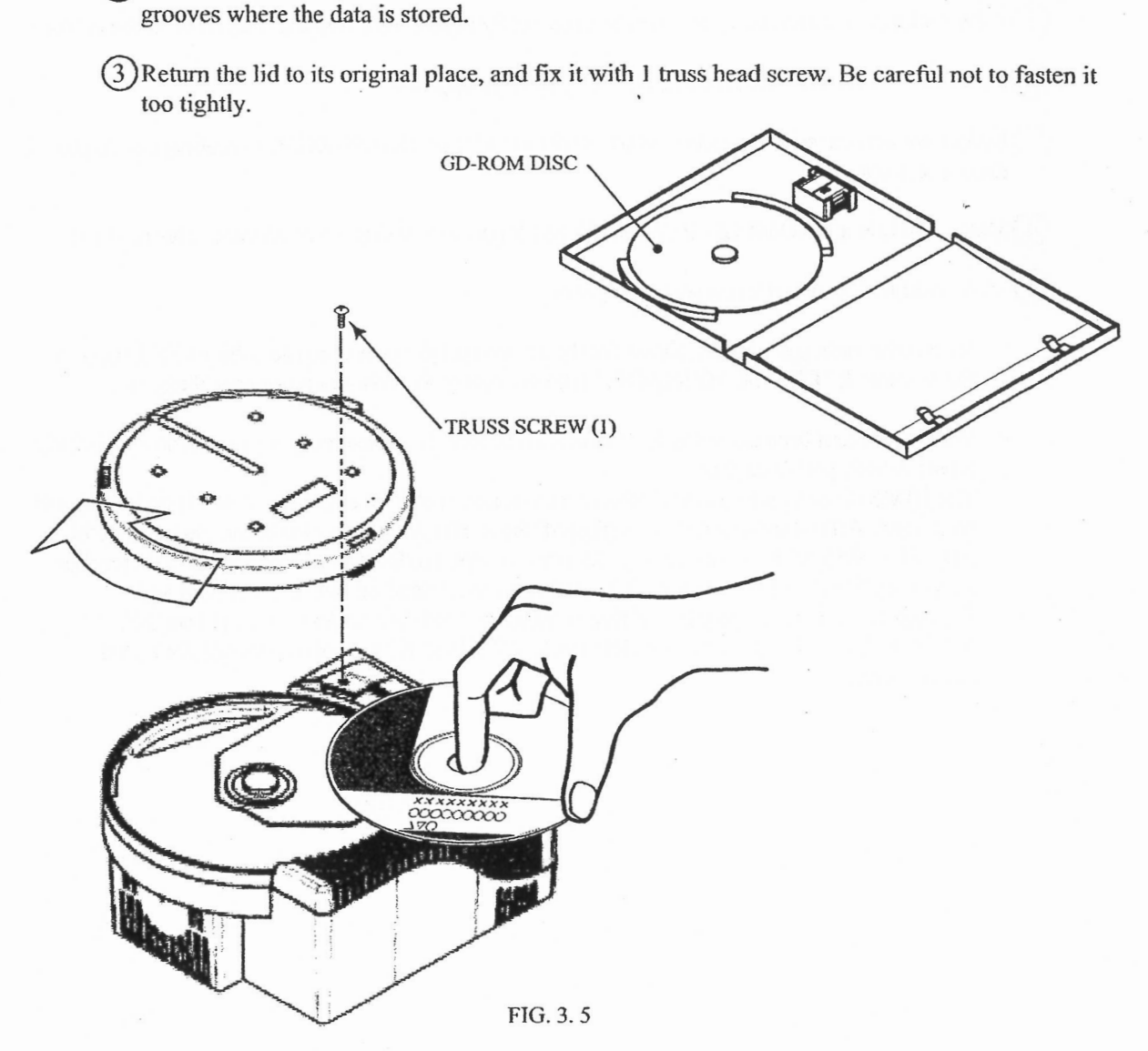

### 3-6 CONNECTING THE POWER

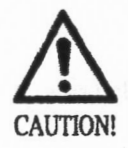

The disc in the GD-ROM drive starts to turn when the power is connected. If you open the GD-ROM drive lid in this instance, the disk may jump out causing CAUTION! danger. Disconnect the power in advance, therefore, when opening the lid. Do not open the lid immediately after disconnecting power, because the disk has inertia and can continue turning. ECTING THE POV<br>
The disc in the<br>
open the GD-R<br>
danger. Discon<br>
open the lid im<br>
and can contin<br>
and can contin<br>
pack. It mas<br>
the first tin<br>
Readout tin<br>
Readout tin<br>
Readout tin<br>
Readout tin<br>
Readout tin<br>
After making su

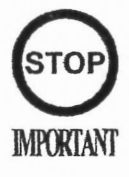

I

Readout time varies depending on the charge of the DIMM board battery<br>pack. It may be as long as several minutes when the power is connected for<br>the first time or reconnected after a long-term power disconnection. pack. It may be as long as several minutes when the power is connected for the first time or reconnected after <sup>a</sup> long-term power disconnection.

Readout time varies depending on the game you play.

(1) After making sure that the system has been correctly assembled, connect the power to the cabinet.

(2) Make sure that <sup>a</sup> NAOMI GD-ROM SYSTEM logo appears.

Make sure that the system starts to read out the game from the GD-ROM. Percentage is displayed during readout.

(4)Make sure thata NAOMI GD-ROM SYSTEM logo reappears several minutes after readout.

(5) Make sure that an advertising screen appears.

- ¢ Ifan error message appears, immediately disconnect the power to the cabinet. Referring to the Section 4, "ERROR MESSAGE," take necessary actions and reconnect the power.
- When a readout time seems to be longer than before, the cause may be a reduction of DIMM board battery pack's charge.

The DIMM board battery pack reduces its maximum charge each time when it is discharged/ recharged. After discharging/recharging of about <sup>500</sup> times, the maximum charge may be only <sup>70</sup> to 80% ofthe initial charge. In other words, the DIMM board battery pack reaches its service life about <sup>16</sup> months after starting to use, based on that you connect and . disconnect the power everyday. Ifthis is the case, therefore, refer to the Section 3-7, "REPLACING THE DIMM BOARD BATTERY PACK" to replace the DIMM board battery pack.

### 3-7 REPLACING THE DIMM BOARD BATTERY PACK

Prohibitions and Cautions to Handle the Battery Pack

When handling the battery pack, observe the following instructions. If you do not observe the instructions described by this book, the Sega bears no responsibilities against any resulted problems.

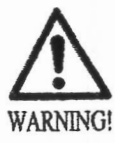

### Do not disassemble.

Do not disassemble the battery pack and the batteries. If you should fail to observe this instruction, the internal wires and/or protective devices may be damaged; as <sup>a</sup> result the safety system may not function when discharging and recharging, eventually causing an overheating, fire and explosion. If you should disassemble the batteries, the generated gases may harm your throat and the negative plate may overheat and make a fire.

### Do not make <sup>a</sup> short circuit.

Do not make an external short circuit of the battery pack and the batteries. If you should fail to observe this instruction, the batteries may overheat, make <sup>a</sup> fire, and explode.

Do not fire or heat.

Do not fire the battery pack and the batteries. If you should fail to observe this instruction, the batteries may make <sup>a</sup> fire and explode.

Do not leave the battery pack and the batteries nearby the heat source (fire or heater) or under the intense direct sunlight and flaming sun. If you should fail to observe this instruction, the batteries may reduce the service life and in the worst case may overheat, make <sup>a</sup> fire, and explode.

Do not apply water or seawater.

Do not leave the battery pack and the batteries in water or seawater. Also do not apply water or seawater onto the battery pack and the batteries. If you should fail to observe this instruction, the internal wires and/or protective devices may be damaged; as a result the safety system may not function when discharging and recharging, eventually causing an overheating, fire and explosion. Also water may be electrolyzed into oxygen and hydrogen, and eventually the battery's sealed section may be corroded and the internal liquid may leak.

Do not solder or heat.

. Do not solder on the battery pack's terminals. Ifyou should fail to observe this instruction, the armor may be heated and melted or the internal wires may be damaged, eventually causing an overheating, fire and explosion. Also, when the battery's temperature reaches to <sup>100</sup> Celsius or more, the battery may leak its internal liquid due to destruction of its plastic parts (gasket, separator, etc.), or may overheat, make a fire, or explode due to internal short-circuit.

Do not insert or connect in a reversal polarity. Do not insert or connect the battery in a reversal polarity. If you should fail to observe this instruction, the battery may be externally short-circuited and eventually overheat, make a fire, or explode, depending on the device you connect with.

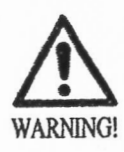

### Do not tightly seal.

Do not tightly seal the battery pack when installing it onto an external device. Flammable gas is generated from the battery when its safety mechanism has functioned. If you should fail to observe the above-described instruction, sparks from motors, switches, etc. may cause the gas to fire. Therefore, install the battery pack so that the gas can be quickly released from the external device.

Do not use for other applications.

Do not use the battery pack for the device/usage other than this game system. Ifyou should fail to observe this instruction, the battery and/or the device may be damaged due to non-applicable specifications.

Do not deform or shock.

Do not strike a nail in, hammer, step on, or apply any other forms of pressures and shocks on, the battery. If you should fail to observe this instruction, the battery may be deformed. As <sup>a</sup>result, the battery may burst at its sealed sections to leak the internal liquid, or may be short-circuited internally to overheat, make a fire, and explode.

Do not recharge.

Do not use <sup>a</sup> battery charger because any battery charger is not usable for this battery pack. If you should fail to observe this instruction, the gas may be suddenly generated in the battery and eventually the battery may overheat, make a fire or explode.

Ifthe battery in use or in keeping shows an abnormal indication (deformation, change of color, bursting of the armor cover, etc.), immediately stop using or keeping it. If it leaks and smells abnormally, immediately keep it away from fire and put it in <sup>a</sup> safety box.

If the liquid leaks from the battery and gets in your eyes, do not rub your eyes but immediately wash them with clean water (city water etc.); and consult <sup>a</sup> medical doctor for a treatment. If you should fail to observe this instruction, the liquid may harm your eyes.

The battery pack armor (a polyvinyl chloride tube) may be damaged or deformed by external force or heat. When transporting the battery pack or replacing it with <sup>a</sup> new one, therefore, be careful not to drop or excessively shock it. Do not continue to use any damaged or deformed battery pack. If you should fail to observe this instruction, the battery may overheat, make a fore, or explode.

The battery pack contains <sup>a</sup> printed circuit board (PCB) for protective circuitry. It may be destroyed by the static electricity. When handling or servicing the battery pack, therefore, take preventive measures against the static electricity.

If your battery pack has shown destruction of a protective circuitry PCB, do not continue to use it. If you should fail to observe this instruction, the battery may overheat, make a fore, or explode.

When wiring the battery pack to a device, be careful not to apply excessive force onto the connectors and lead wires. The battery may overheat, make a fire, or explode if the connectors and lead wires are damaged.

Do not do away with the used battery packs carelessly because they may contaminate the environment. Submit them to an industrial waste disposal plant.

Pack the used battery packs and thereby avoid damaging them, before delivering them to an industrial waste disposal plant.

When <sup>a</sup> GD-ROM readout time seems to be longer than before, the cause may be <sup>a</sup> reduction of DIMM board battery pack's charge. Usually, the DIMM board battery pack reaches its service life about <sup>16</sup> months after starting to use.

Do not use <sup>a</sup> battery charger because any battery charger is not usable for this battery pack. Instead, replace the battery pack with <sup>a</sup> new one as follows:

(1)Using <sup>a</sup> Phillips-head screwdriver, lift up the battery cover and thus remove it from the DIMM board case.

@) Press the tab of the battery pack connector and pull it; thus remove it from the DIMM board.

@)Firmly connect the connector of <sup>a</sup> new battery pack into the DIMM board.

(4)Return the battery cover to the DIMM board case. ©

Submit the used battery packs to an industrial waste disposal plant. Thus they must be disposed according to the local laws and regulations.

DIMM Board Battery Pack SEGA PART No. 401-0076 SEGA PART NAME BATTERY PACK CGR-B/241A

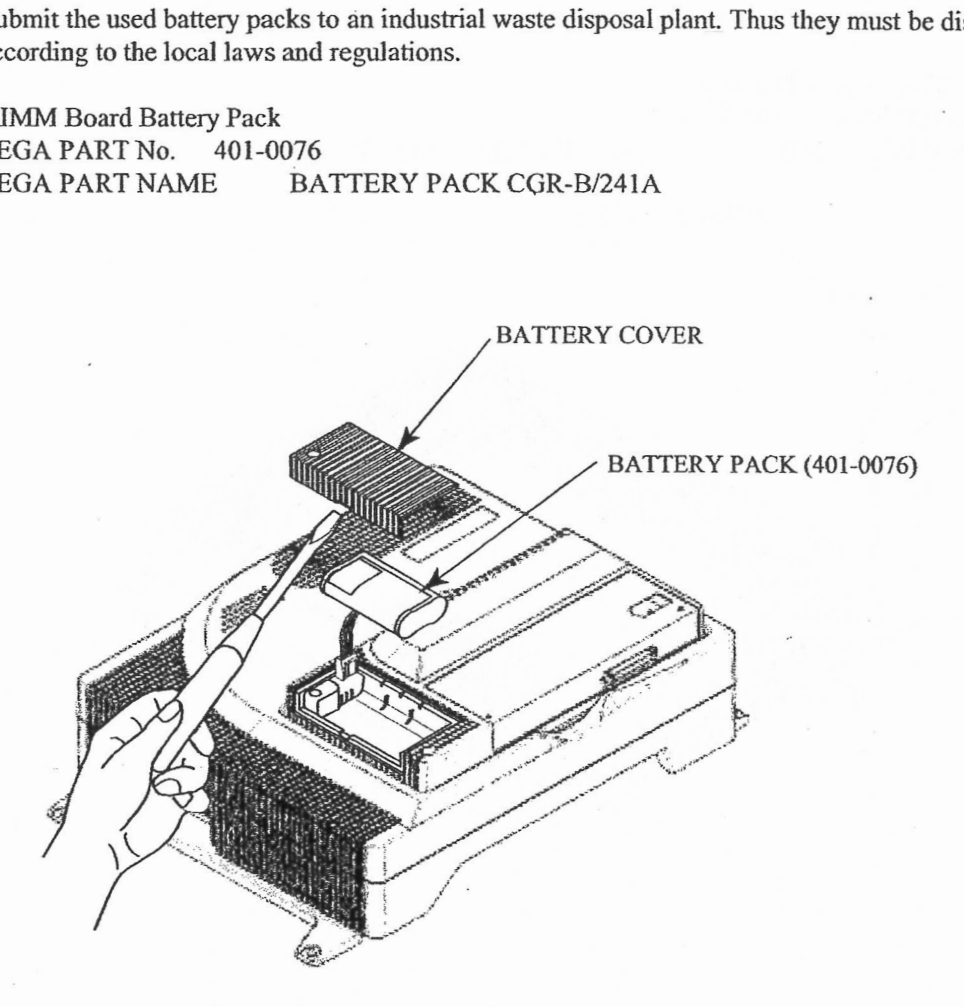

FIG. 3.7

### 3-8 BATTERY REPLACEMENT (NAOMI MAIN BD)

Except for special cases such as using up the battery, etc., do not perform this work.

(1) Turn power off, and remove ROM BD Case from NAOMI Case by referring to 3-3 DETACHING/ATTACHING THE DIMM BOARD CASE above.

(2) Carefully remove the battery on the Battery Holder of NAOMI Main BD.

 $(3)$  With the positive pole facing upward, insert the new Battery (CR2032) into the Holder.

(4)By referring to 3-3 DETACHING/ATTACHING THE DIMM BOARD CASE, reinstall ROM BD Case to NAOMI Case.

Dispose the removed batteries according to the local laws and regulations.

NAOMI main Board Battery SEGA PART No. 401-0054<br>SEGA PART NAME BA BATTERY CR2032/1F MATSUSHITA

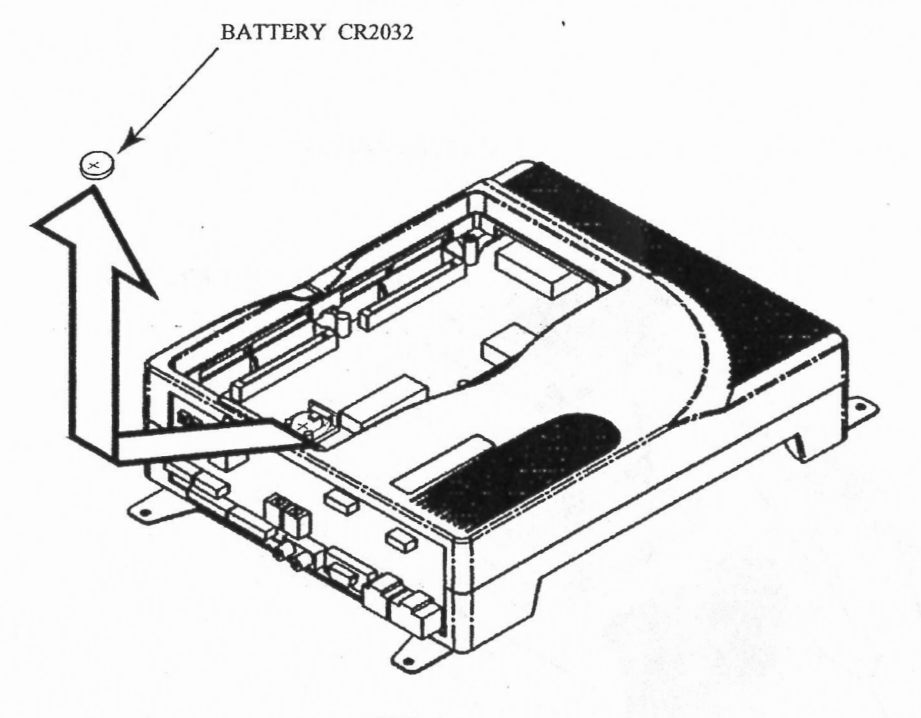

FIG. 3.8

# 4, © <sup>R</sup> ROR MESSAGE

In the following cases, ERROR MESSAGE is displayed at the time power is turned on and the test mode is finished, and the game is not playable.

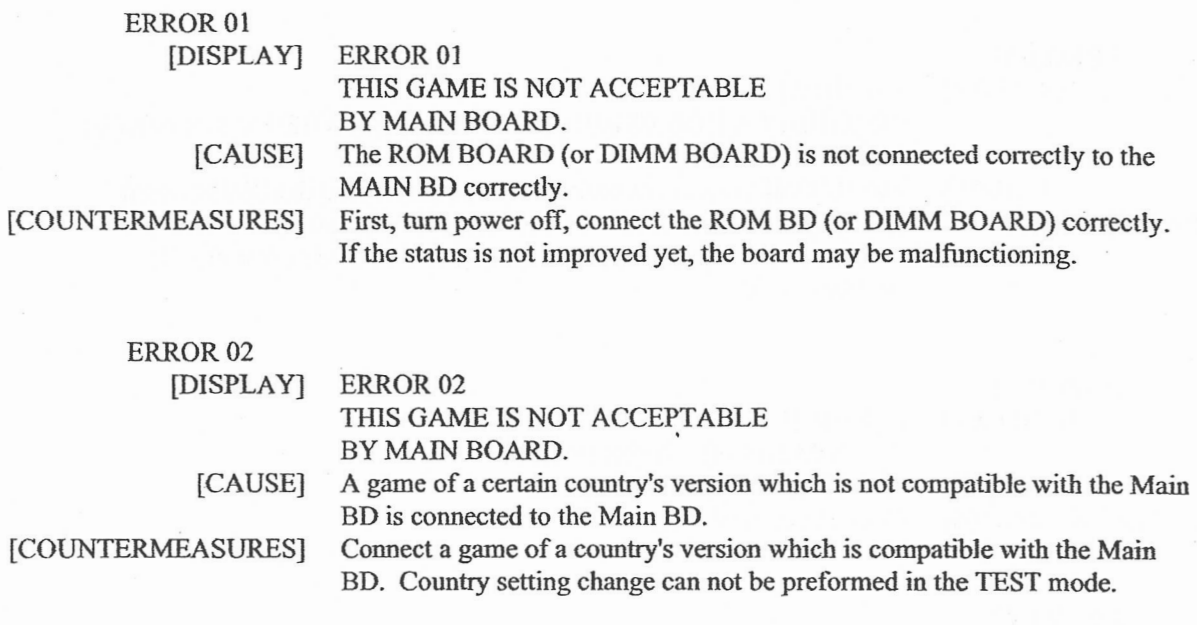

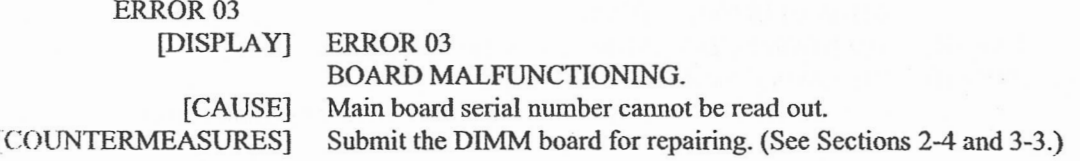

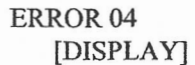

[CAUSE] [COUNTERMEASURES]

ERROR 04 BOARD MALFUNCTIONING. DIMM board serial number cannot be read out. Submit the NAOMI board with the DIMM board for repairing. (See Section 2-4.)

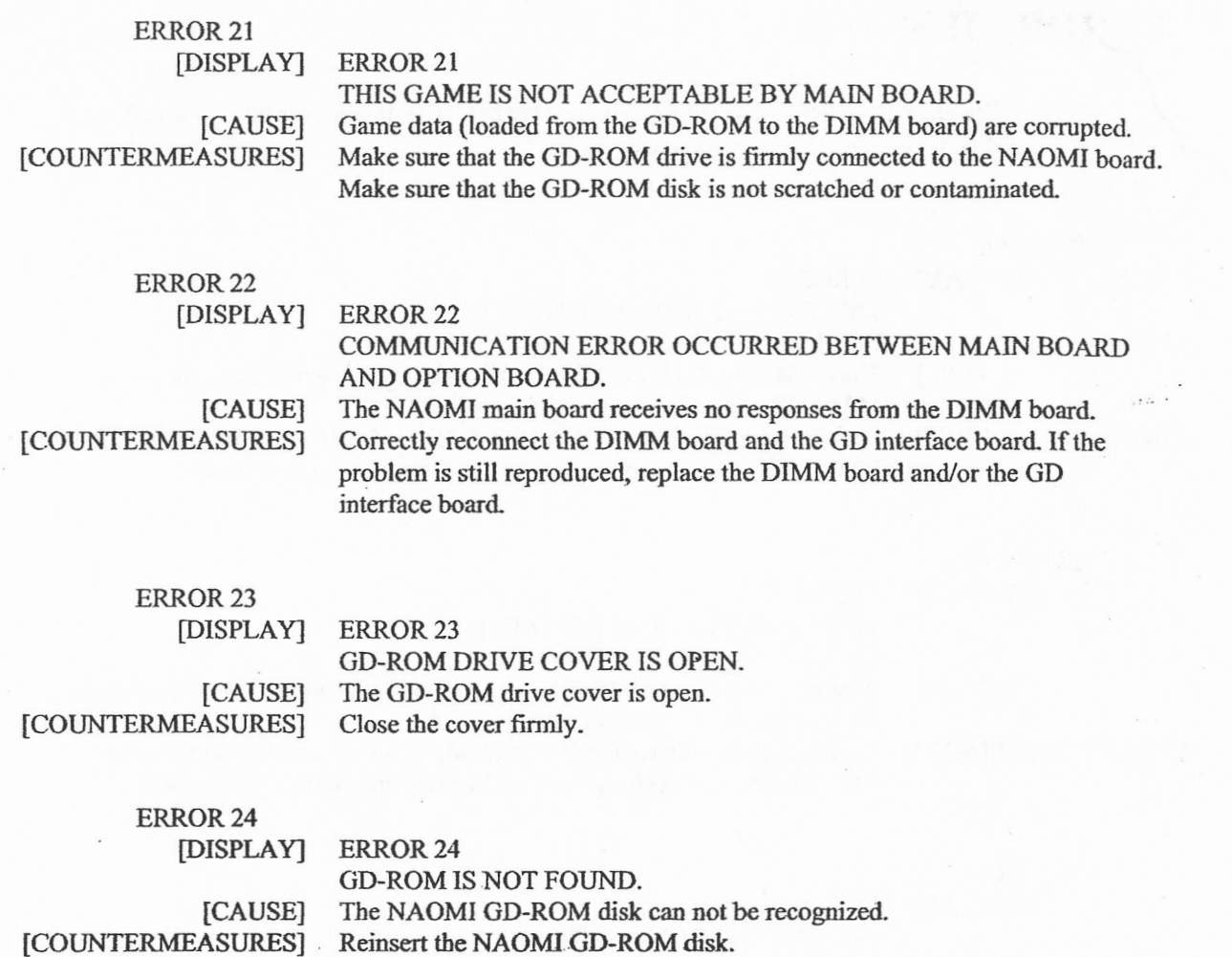

Make sure that the GD-ROM disk is not scratched or contaminated.

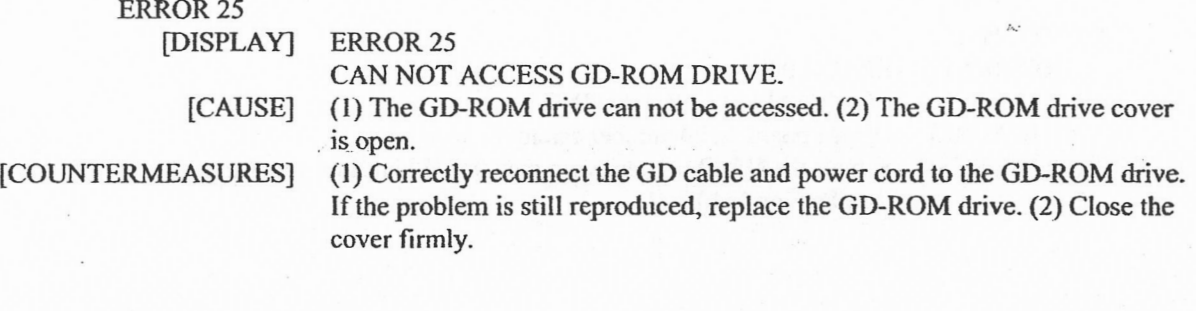

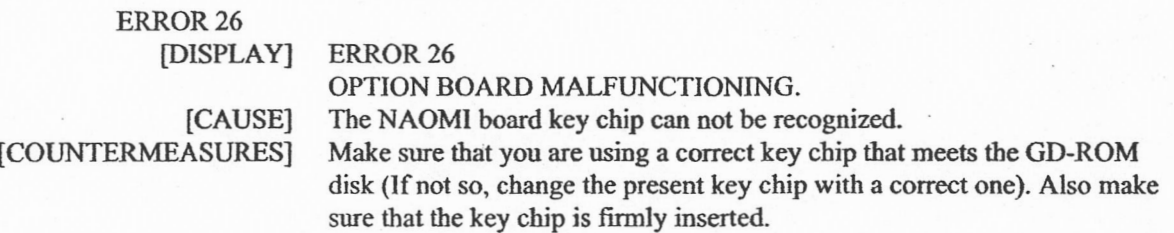

ERROR 27

### [DISPLAY] ERROR 27

DIMM MEMORY IS NOT ENOUGH. [CAUSE] (1) The capacity of the DIMM memory on the DIMM board is not sufficient.

(2) The DIMM memory is not firmly connected. '\: fERMEASURES] (1) Add the memory as required by the software you are using. (2) Firmly reconnect the DIMM memory on the DIMM board.

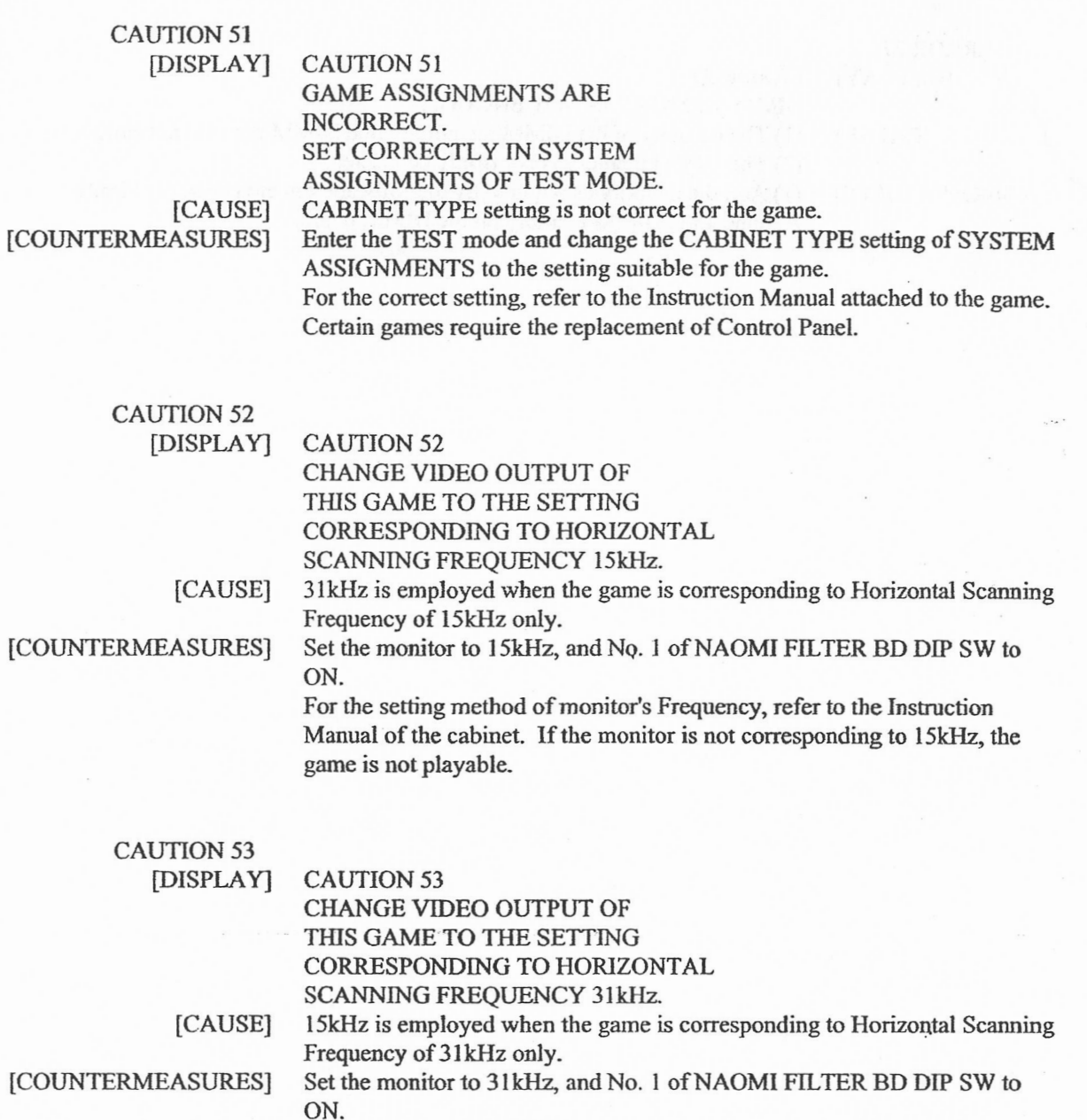

For the setting method of monitor's Frequency, refer to the Instruction Manual of the cabinet. If the monitor is not corresponding to 31kHz, the game is not playable.

# CAUTION 54

[DISPLAY]

CAUTION 54 GAME ASSIGNMENTS ARE INCORRECT. SET CORRECTLY IN SYSTEM ASSIGNMENTS OF TEST MODE.

[CAUSE] [COUNTERMEASURES] The setting of MONITOR TYPE differs from the correct setting of the game. Enter the TEST mode, and change the MONITOR TYPE setting of MONITOR TYPE in SYSTEM ASSIGNMENTS to the correct setting suitable for the game. For the correct setting, refer to the Instruction Manual attached to the game. If necessary, perform Horizontal/Vertical transposition of the monitor, as applicable.

# 5. SYSTEM TEST MODE

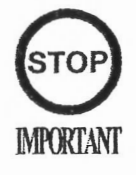

TEM TEST<br>
The content<br>
ASSIGNM<br>
EXITed. I<br>
changes are<br>
Do not act<br>
checking ti<br>
or an error<br>
mode.<br>
This test mode main<br>
color to be adjusted The contents of setting changes in SYSTEM ASSIGNMENTS, COIN ASSIGNMENTS, and GAME TEST MODE are stored when the test mode is EXITed. If the power is turned off before EXITing, the contents of setting changes are ineffective. Be very careful of this point.

Do not activate <sup>a</sup> system test mode while the system is reading out and checking the GD-ROM. If you do so, you can not activate a game test mode, or an error message may appear on the screen when you exit <sup>a</sup> system test mode.

This test mode mainly allows the IC Board to be checked for accurate functioning, monitor color to be adjusted as well as COIN ASSIGNMENTS and GAME ASSIGNMENTS to be adjusted.

(1) After turning power on, press the TEST button to have the following test item menu displayed.

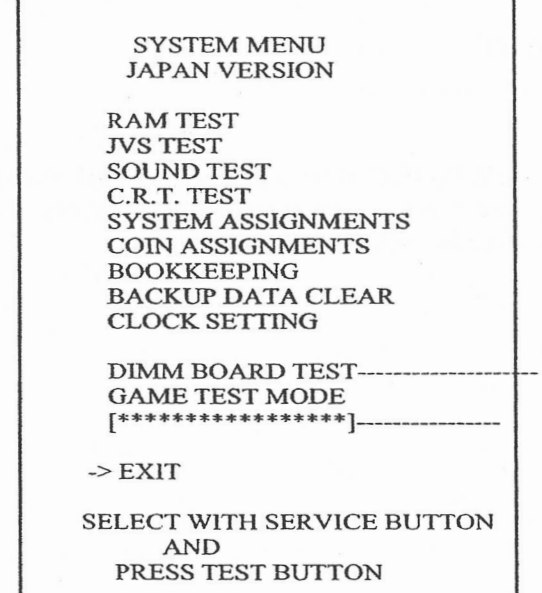

This item is indicated as ROM BOARD TEST if a ROM board is connected. Game name is entered.

@) Press the SERVICE button to move the arrow. Bring the arrow to the desired item and press the TEST button.

(3) Select the GAME TEST MODE item and press the test button. The system displays a test menu screen specific to each game.

For further information about <sup>a</sup> system test mode, see the Service Manual that comes with each game.

(4) Upon finishing the test, bring the arrow to EXIT and press the TEST button to retum to the Game mode.

### 5-1 RAM TEST

This screen enables to test the performance of the RAM on the NAOMI main board. Immediately when this screen appears, the system starts to test. The TESTING NOW message is displayed on the screen while the system is testing.

RAM TEST IC29 GOOD 1C35 GOOD ICO09 GOOD IC10 GOOD IC11 GOOD IC12 GOOD IC16 GOOD IC18 GOOD IC20 GOOD IC22 GOOD IC17 GOOD IC19 GOOD 1C21 GOOD 1C23 GOOD PRESS TEST BUTTON TO EXIT

The GOOD message appears on the right of a RAM if it has been judged as normal while BAD if abnormal. It takes about <sup>2</sup> minutes and <sup>20</sup> seconds to complete testing all the RAMs. After testing, press the TEST button to return to the system menu screen.

In this test, Specifications of the I/O Board connected to NAOMI can be checked, and INPUT TEST can be performed. First, 1/O Board Specifications are displayed.

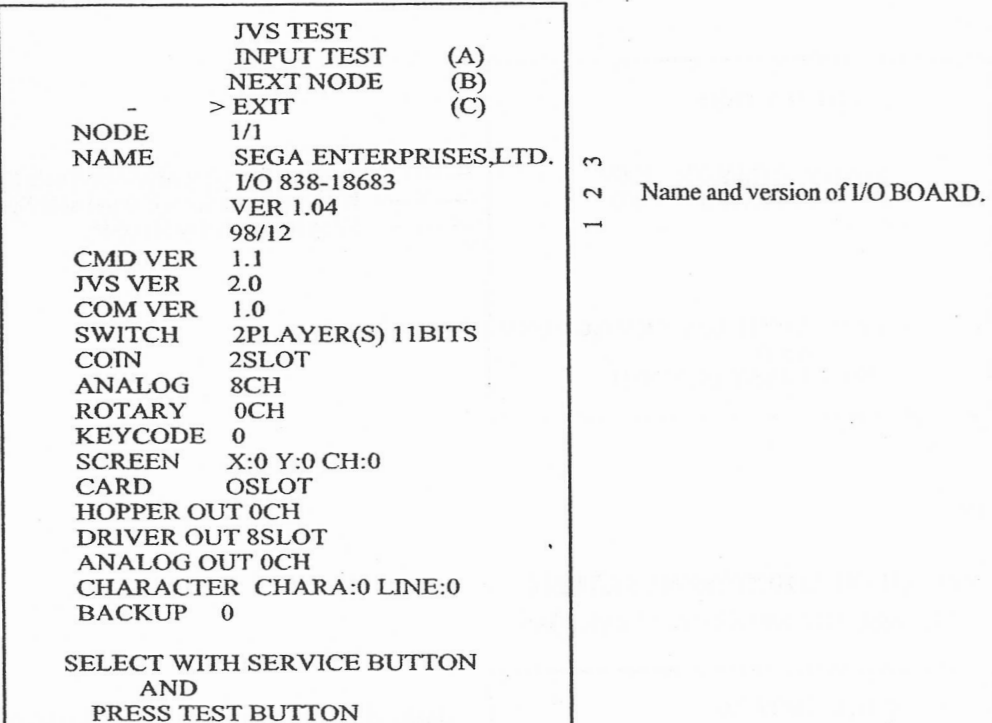

Select with the SERVICE button and press the TEST button.

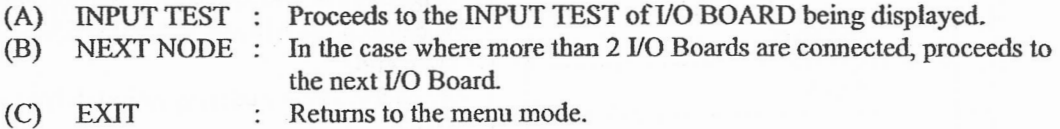

INPUT TEST SCREEN

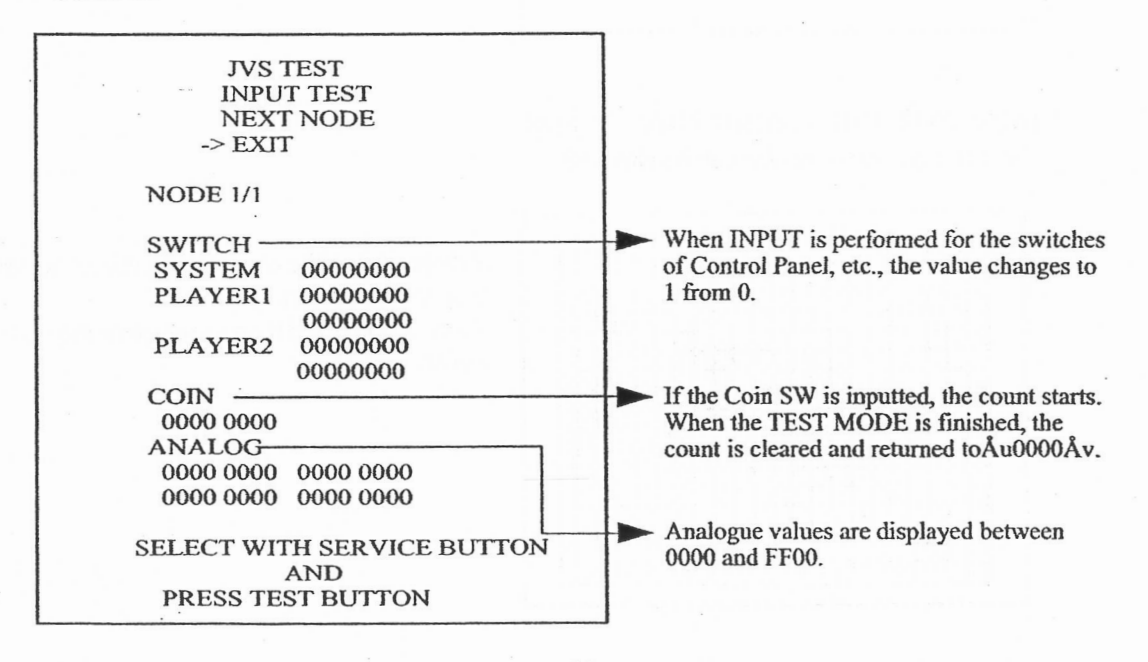

### 5-3 SOUND TEST

Sound Output test can be performed. Beep sounds can be emitted from each of left/right Speakers.

-> EXIT

SOUND TEST

SELECT WITH SERVICE BUTTON AND PRESS TEST BUTTON

RIGHT SPEAKER OFF FULL Emitted from the right-hand side Speaker. LEFT SPEAKER OFF **F** Emitted from the left-hand side Speaker. Returns to the menu mode.

5-4 CR.T. TEST

A) RGB COLOR ADJUSTMENT SCREEN In this page, monitor color can be checked.

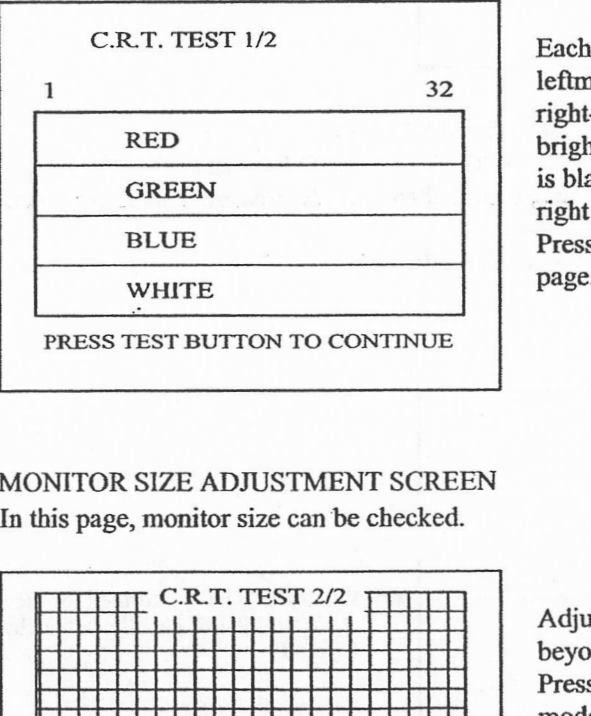

Each of red, green, and blue is the darkest at the leftmost end, and becomes brighter towards the right-hand end in <sup>31</sup> gradations. Monitor brightness is satisfactory if the white color bar is black at the left end and if it is white at the right end.

Press the TEST button to proceed to the next

B) MONITOR SIZE ADJUSTMENT SCREEN In this page, monitor size can be checked.

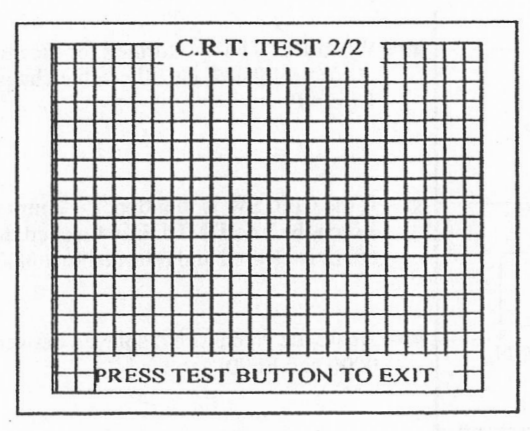

Adjust so that the checkered patterns do not go beyond the screen.

Press the TEST button to return to the menu mode.

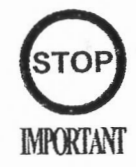

If the settings of CABINET TYPE and MONITOR TYPE are not suitable for the connected game, Error Message is displayed after turning power on and upon finishing the TEST mode, and in this case, game is not playable. For the contents of settings suitable for each game, refer to the Instruction Manual attached to the game. Especially, when there is no special notes or descriptions, perform the settings as seen fit by judging from the statuses of cabinet and control panel Specifications. EM ASSIGNMENTS<br>
If the settings of CABINET<br>
connected game, Error Me.<br>
finishing the TEST mode,<br>
For the contents of settings<br>
attached to the game. Espe<br>
perform the settings as see:<br>
panel Specifications.<br>
The settings o

The settings of cabinet and board can be changed. Game related assignments such as game difficulty, etc. are performed in 5-1] GAME TEST MODE.

(1)Press the SERVICE button to move the arrow. Bring the arrow to the desired item.

(2)Press the TEST button to change the setting.

()Upon finishing the setting, move the arrow to EXIT and press the TEST button.

SYSTEM ASSIGNMENTS CABINET TYPE 2PLAYER(S) (A)<br>ADVERTISE SOUND ON (B) ADVERTISE SOUND ON (B)<br>MONITOR TYPE HORIZONTAL (C) MONITOR TYPE HORIZONTAL (C)<br>SERVICE TYPE COMMON (D) SERVICE TYPE COMMON -> EXIT SELECT WITH SERVICE BUTTON

AND PRESS TEST BUTTON

(A) CABINET TYPE (1PLAYER(S), 2PLAYER(S), 3PLAYER(S), 4PLAYER(S)) Sets the number of players between 1 and 4.

### (B) ADVERTISE SOUND (ON, OFF)

Sets whether ADVERTISE sound is to be emitted or not.

### (C) MONITOR TYPE (HORIZONTAL, VERTICAL)

Sets the on-screen display to the positional direction of monitor (HORIZONTAL/VERTICAL) HORIZONTAL: Normal on-screen display VERTICAL: On-screen display when the monitor is vertically positioned as against

normal HORIZONTAL position.

### (D) SERVICE TYPE (COMMON, INDIVIDUAL)

Sets the functioning ofwhen the SERVICE button is pressed, in case that several SERVICE buttons exist.

COMMON: By pressing any SERVICE button, Service credit can be obtained for all Players.

INDIVIDUAL:\_ By pressing SERVICE button, Service credit can be obtained for the Player corresponding to the SERVICE button pressed.

### 5-6 COIN ASSIGNMENTS

In this mode, the setting of incremental credit increase as against coin insertion can be changed.

(1)Press the SERVICE button to move the arrow. Bring the arrow to the desired item.

(2)Press the TEST button to change the setting.

 $(3)$ Upon finishing the setting, bring the arrow to EXIT and press the TEST button.

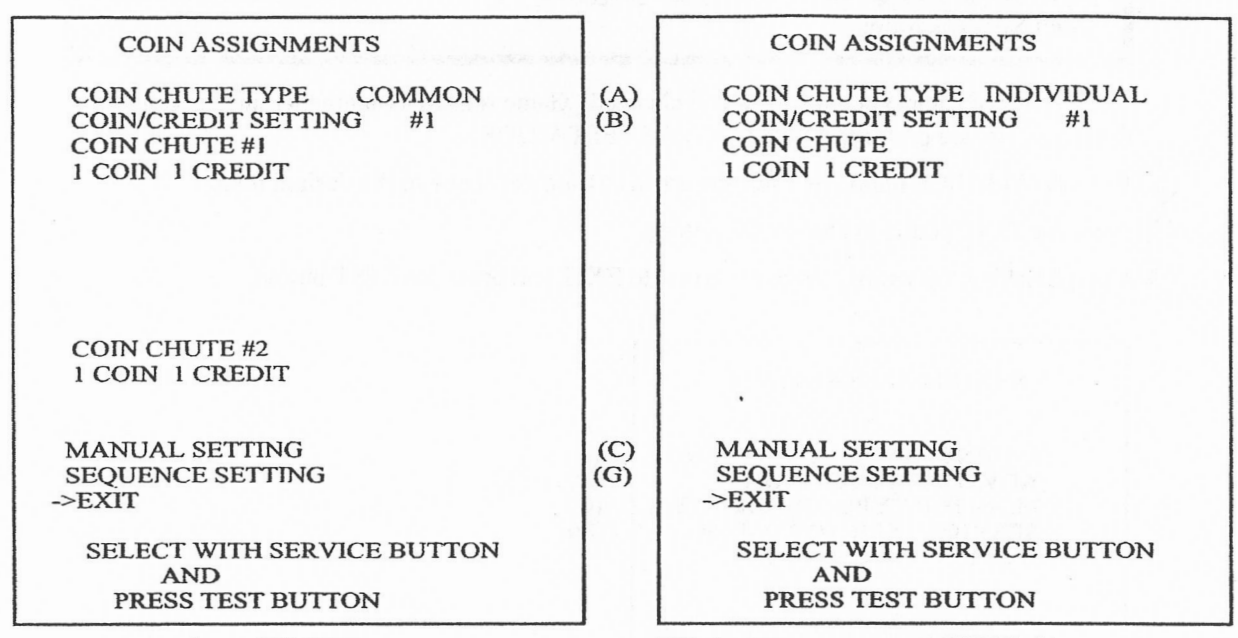

FIG. 5 - 6 A (Setting to COMMON) FIG. 5 - 6 B (Setting to INDIVIDUAL)

### (A) COIN CHUTE TYPE (COMMON, INDIVIDUAL)

Perform setting in the manner corresponding to Coin Chute Specifications.

### **COMMON**

This setting is for the cabinet which has <sup>a</sup> coin chute(s) for common use by plural players. Up to <sup>2</sup> Coin Chutes (#1 and #2) can be used and also, (B) COIN/CREDIT SETTING ratio can be set separately for #1 and #2.

### INDIVIDUAL

This setting is for the cabinet in which each player uses an independent coin chute. Coins inserted by each player are handled as the player's credits. Depending on the CABINET TYPE setting in the SYSTEM ASSIGNMENTS and the functioning ofthe connected I/O Board, the number of Coin SW INPUT ports varies between 1 and 4. (B) COIN/CREDIT SETTING ratio is common for eath Coin Chute.

### (B) COIN/CREDIT SETTING  $(\# 1 \sim \# 27)$

Sets the credit increase increment per coin insertion. There are 27 settings from #1 to #27, expressed in  $\bigcap$  credit(s) as against  $\bigcap$  coins inserted. #27 refers to FREE PLAY. For details, refer to Table 1 (COMMON) and Table 2 (INDIVIDUAL).

The Credit's incremental increase settings as against <sup>a</sup> coin insertion are shown in further details than in (B) above (refer to Table 3). Also, note that when this MANUAL SETTING is performed, (B) COIN CREDIT setting becomes ineffective.

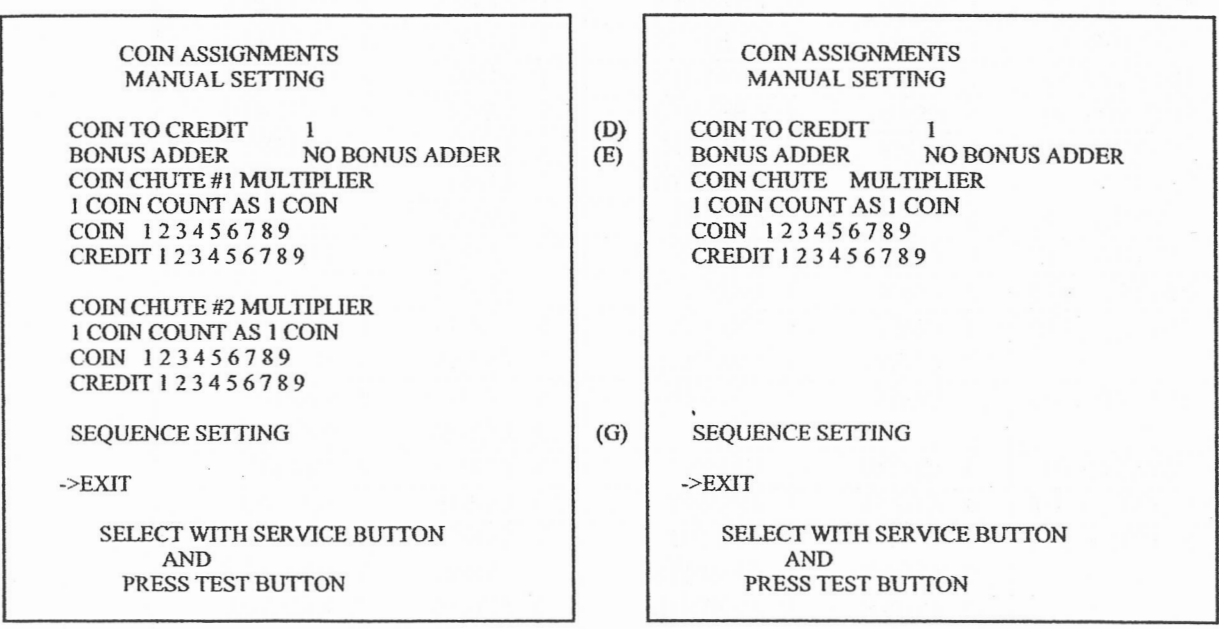

MANUAL SETTING

FIG. 5 - 6 C (Setting to COMMON) FIG. 5 - 6 D (Setting to INDIVIDUAL)

### (D) COIN TO CREDIT

Determines COIN/CREDIT setting.

### (E) BONUS ADDER

This sets how many coins should be inserted to obtain one SERVICE COIN.

### (F) COIN CHUTE (#1 /#2) MULTIPLIER

This sets how many tokens one coin represents.

# Table 1: COIN/CREDIT SETTING (COIN CHUTE COMMON TYPE)

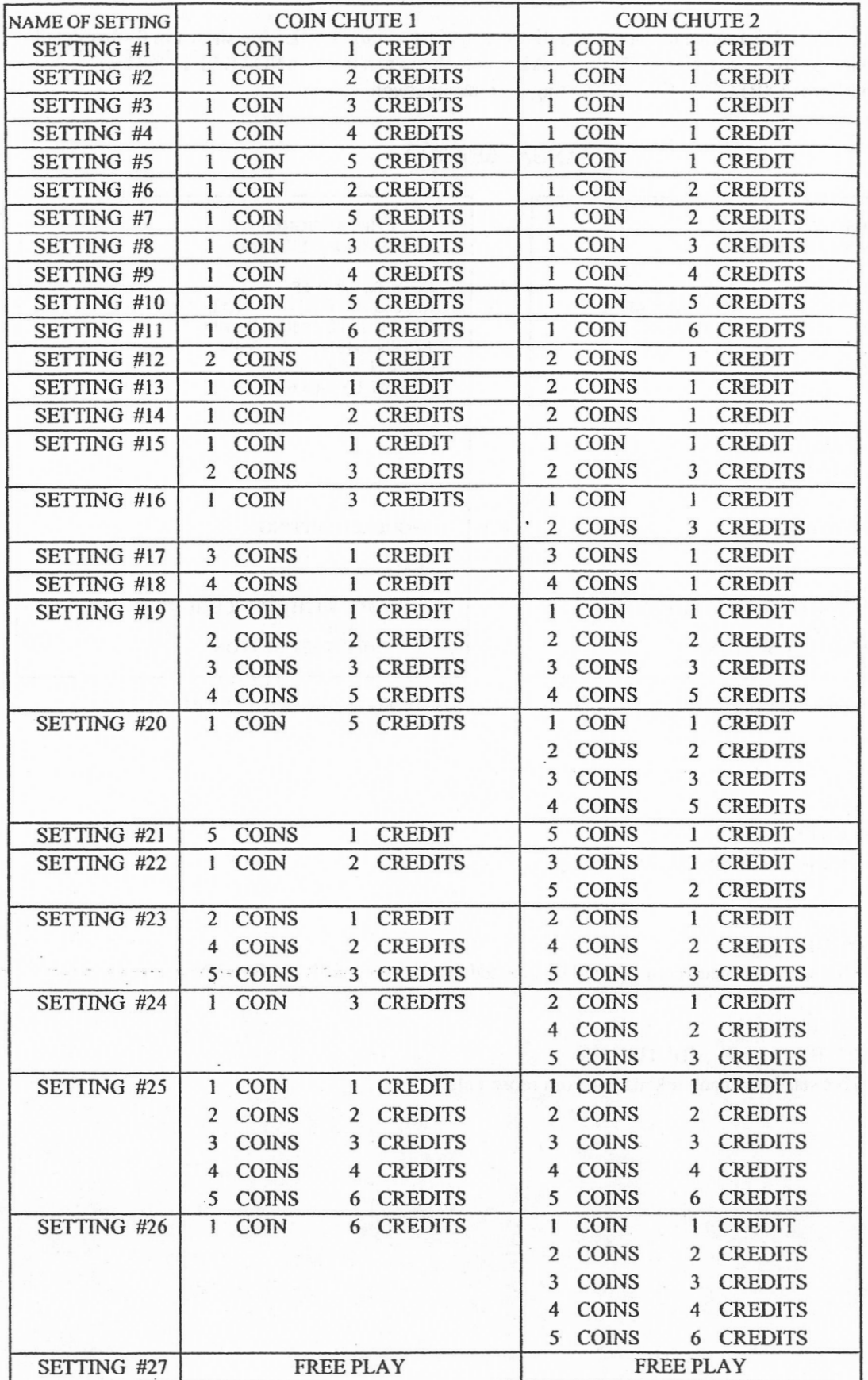

 $\odot$  COIN/CREDIT SETTING (COIN CHUTE INDIVIDUAL TYPE)

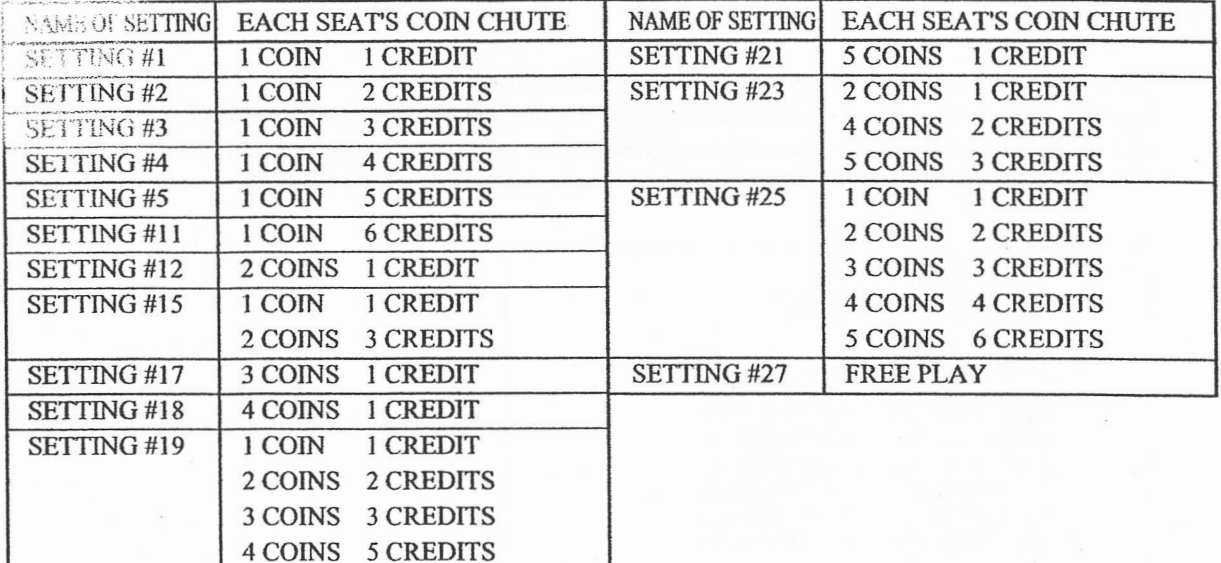

### Table 3: MANUAL SETTING

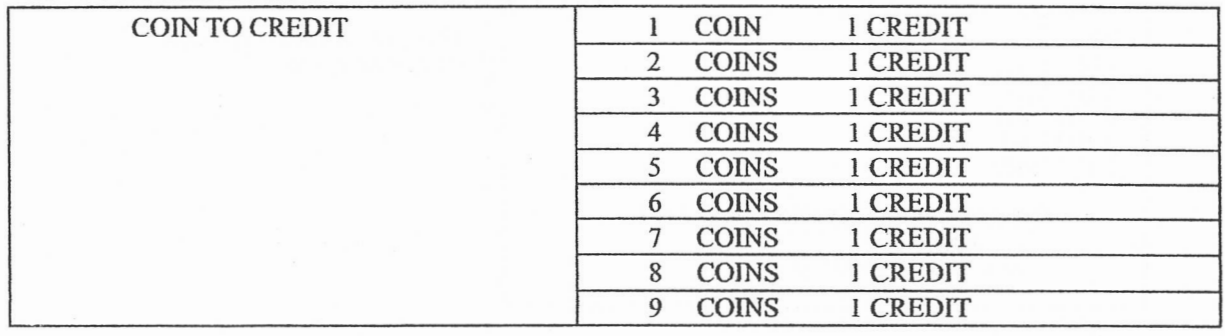

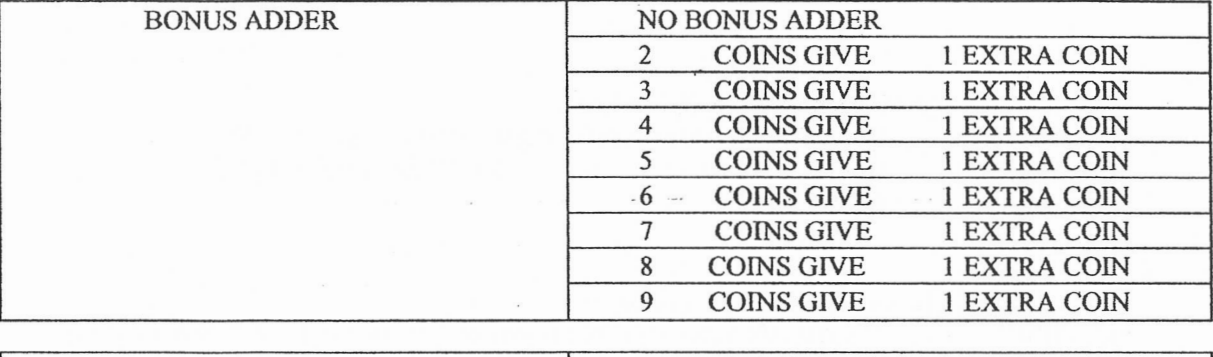

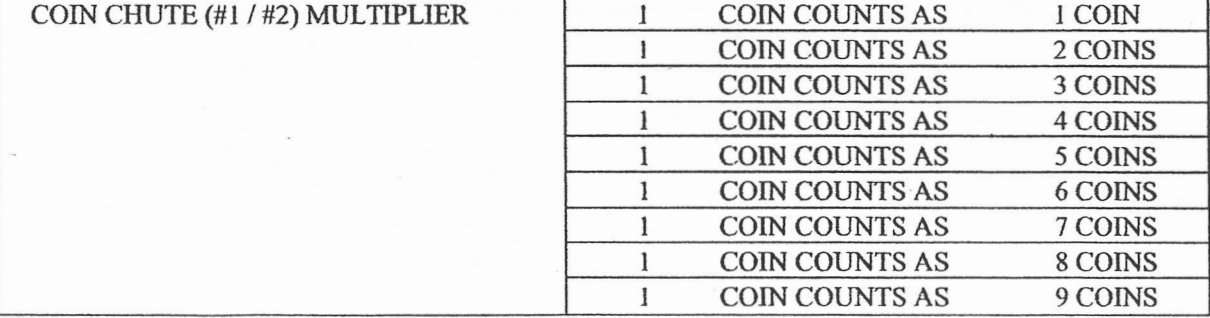

 $\bar{\phantom{a}}$  .

### (G) SEQUENCE SETTING

Number of credits required for starting game, etc. can be set.

Function varies depending on the specific games. To find out what kind of functions are allotted to each sequence, or what is the initial value for each sequence, refer to the Instruction Manual of the game connected. Each sequence can be set between 1Å'5 credit(s).

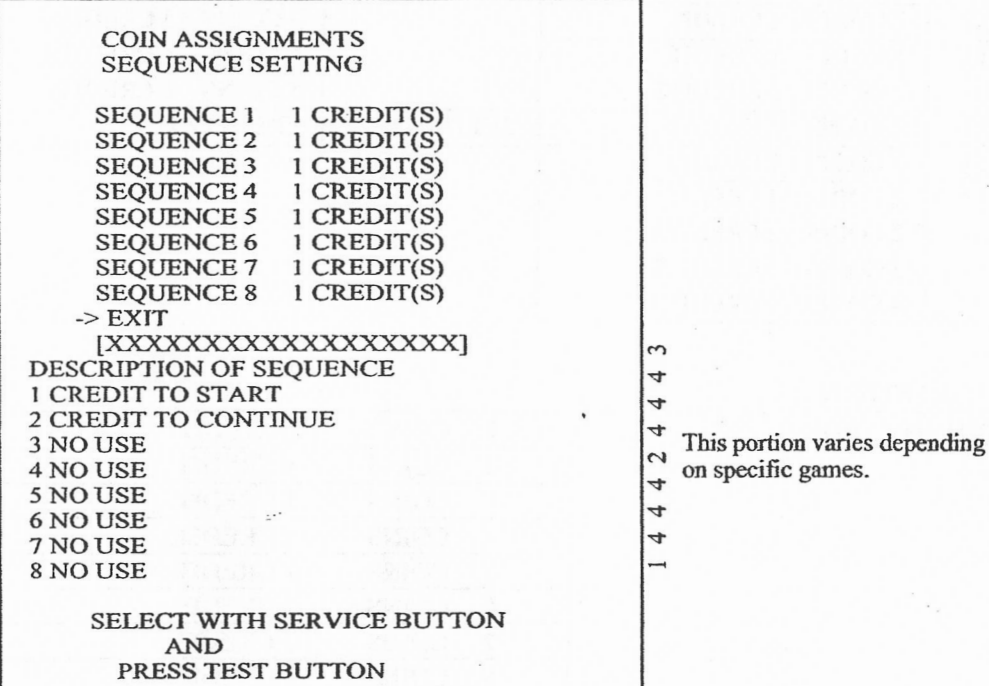

### (EXAMPLE 1)

In cases of video games such as SPORTS JAM, ect. :<br>SEQUENCE 1 : Number of credits required for Number of credits required for game start (initial value=1) SEQUENCE 2: Number of credits required for CONTINUE (initial value=1) SEQUENCE  $3 \sim 8$ : NOT USED.

### (EXAMPLE 2)

In the case NAOMI is used as vending machiness: SEQUENCE  $1 - 4$ : Number of credits required for purchasing product  $1 - 4$  (Initial value=1) SEQUENCE  $5 \sim 8$ : Number of credits required for purchasing product  $5 \sim 8$  (Initial value=1)

### BOOKKEEPING 1/2

This allows such data as operating time/No. of coins inserted/ No. of credits to be checked.

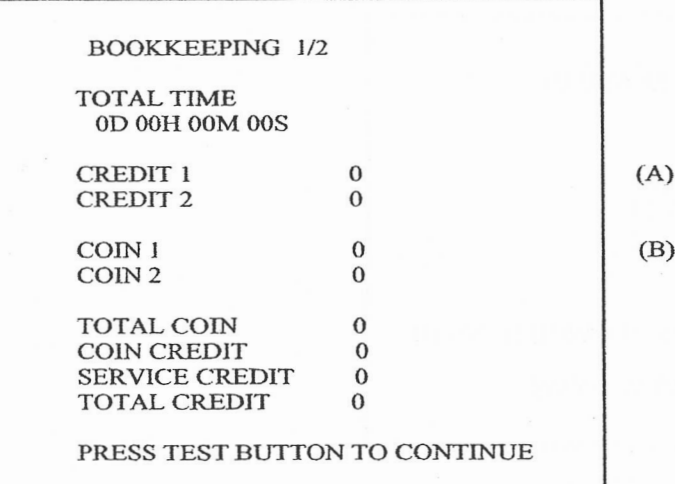

### (A) CREDIT 1,2 (,3,4)

### $(B)$  COIN 1,2 (,3,4)

Number of Display Items vary depending on the setting of CABINET TYPE in the SYSTEM ASSIGNMENTS.

Press the TEST button to proceed to BOOKKEEPING 2/2.

BOOKKEEPING 2/2

Each sequence displays the frequency of functioning. The contents of each sequence vary depending on specific games. For the contents of each sequence, refer to the Instruction Manual of the game connected.

Display Items vary depending on the setting of CABINET TYPE in the SYSTEM ASSIGNMENTS.

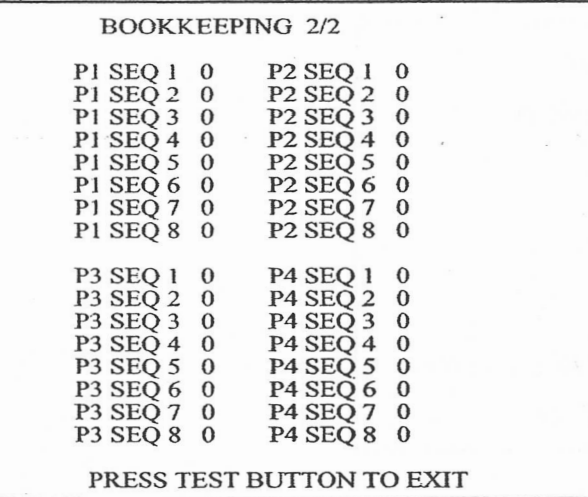

(EXAMPLE) In cases of video games such as SPORTS JAM, etc. : P1(P2) SEQ 1 : Play frequency of Player 1 (Player 2) P1(P2) SEQ2 : Frequency of CONTINUE by Player (Player 2) P1(P2) SEQ  $3 \sim 8$ : NOT USED.

### 5-8 BACKUP DATA CLEAR

Clears the contents of BOOKKEEPING.

BACKUP DATA CLEAR YES(CLEAR) -> NO(CANCEL) SELECT WITH SERVICE BUTTON AND PRESS TEST BUTTON

When clearing, bring the arrow to YES by using the SERVICE button and press the TEST button. Bring the arrow to NO and press the TEST button to have the menu mode retum without clearing the data. COMPLETED is displayed when clearing is completed. Press the TEST button to return to the menu mode.

### 5-9 CLOCK SETTING

Set YEAR, MONTH, DAY, HOUR, and MINUTE for NAOMI Main BD.

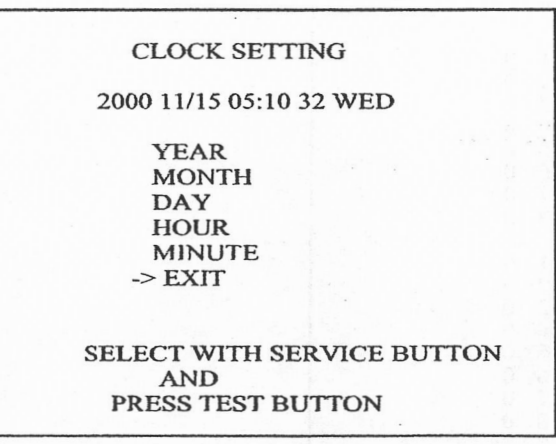

Select the desired item with the SERVICE button and press the TEST button to increase the value. Upon finishing the SETTING, bring the arrow to EXIT and press the TEST button to return to the menu mode.

### 5-10 DIMM BOARD TEST

This DIMM BOARD TEST screen appears only when <sup>a</sup> DIMM board is connected to the NAOMI. The ROM BOARD TEST screen appears instead when <sup>a</sup> ROM board is connected to the NAOMI.

This screen tests the DIMM memories and ICs on the DIMM board. When any problem is detected by the test, GOOD is displayed on the right of each testing item.

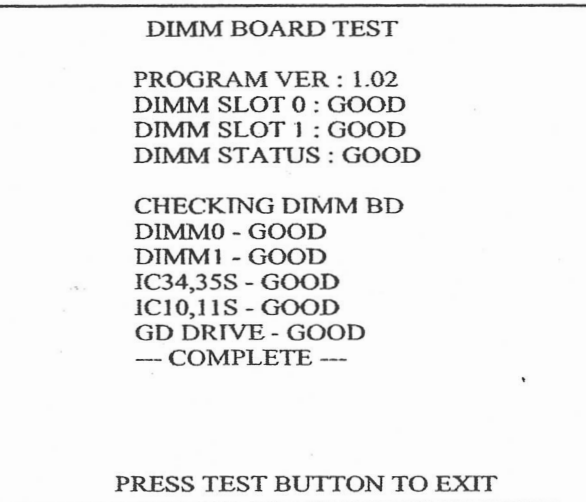

After finishing the test, press the TEST button to return to the Menu screen.

### 5-11 GAME TEST MODE

Enters the TEST mode of the game connected. The TEST mode includes INPUT test, GAME ASSIGNMENTS such as game difficulty and others, BOOKKEEPING, etc. Depending on specific games, necessary items are added and unnecessary items removed. As such, the contents thereof may be changed. For details, refer to the attached Instruction Manual.

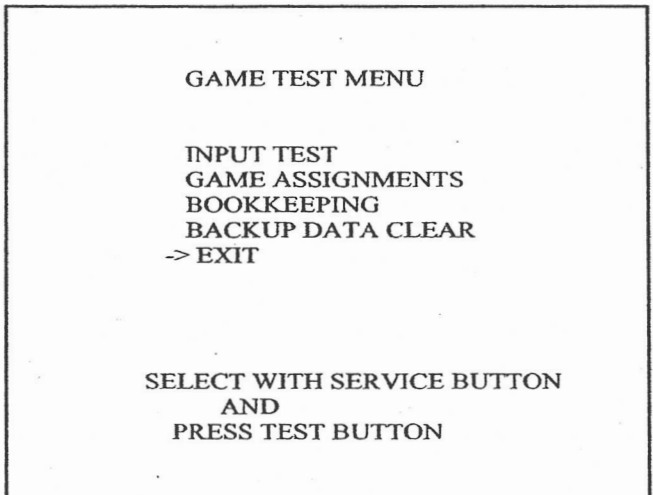

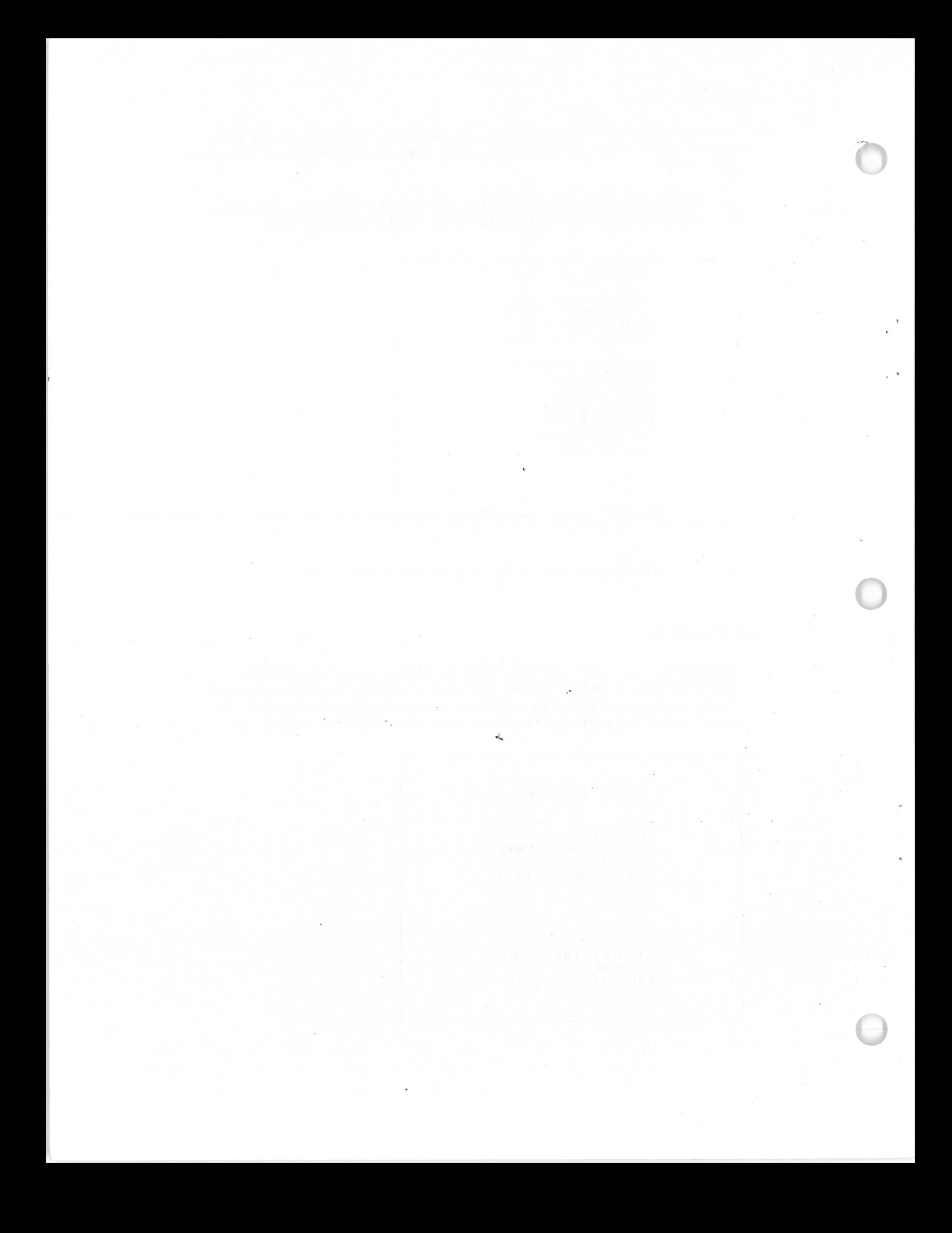

VISIT OUR WEBSITE!

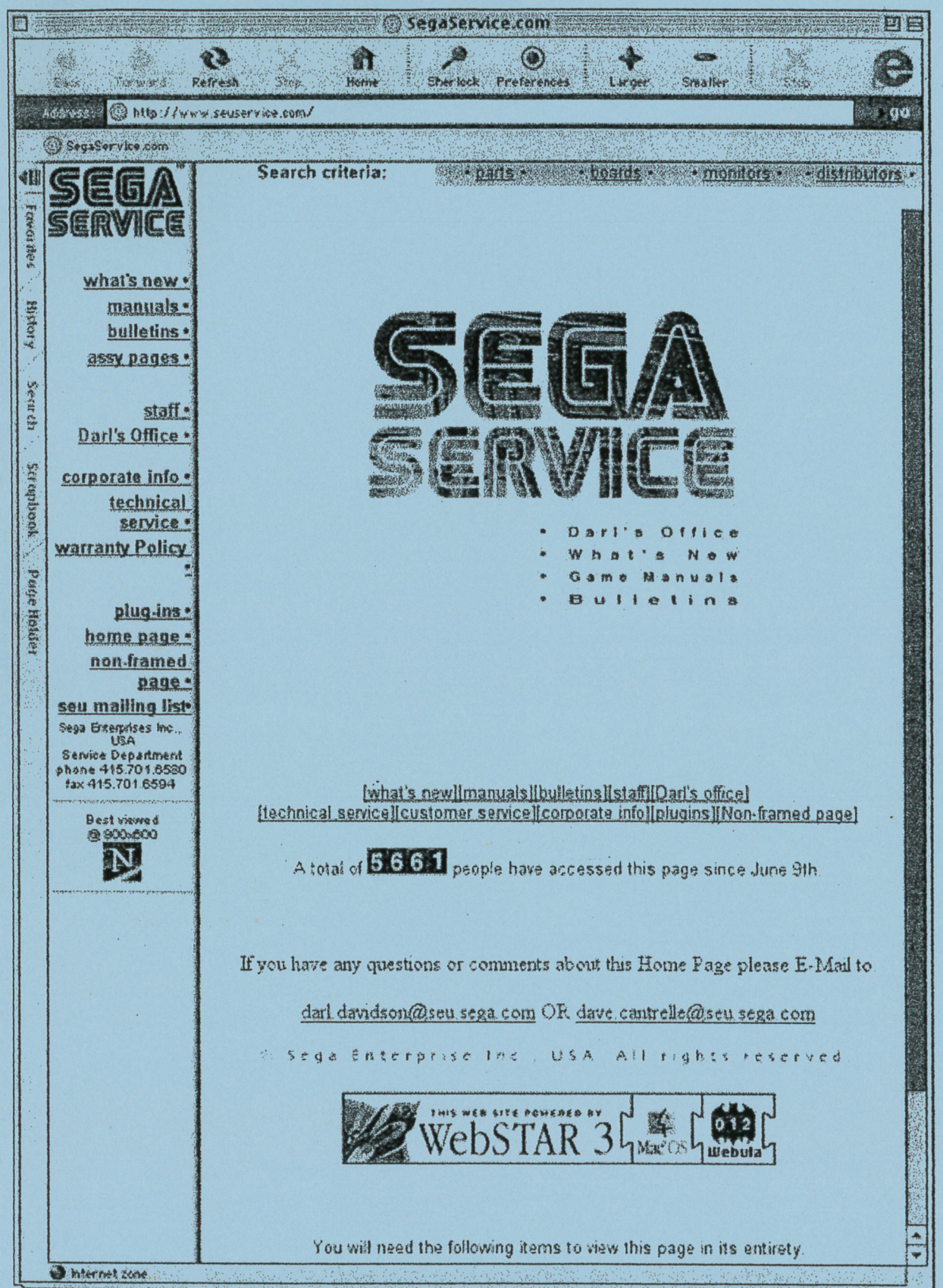

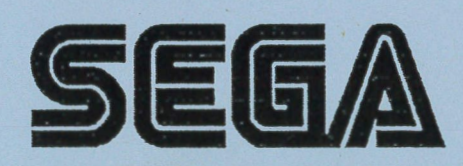

SEGA ENTERPRISES, INC. (USA)

45133 Industrial Drive Fremont, CA 94538 (415) 701-6580 phone (415) 701-6594 fax